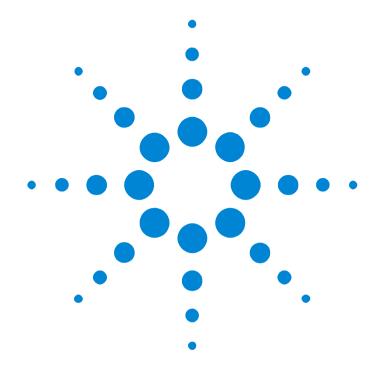

Agilent Technologies OTDRs Programming Guide

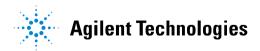

#### Notices

Copyright © 1998-2000 Agilent Technologies Deutschland GmbH. All rights reserved

No part of this manual may be reproduced in any form or by any means (including electronic storage and retrieval or translation into a foreign language) without prior agreement and written consent from Agilent Technologies, Inc. as governed by United States and international copyright laws.

#### Warranty

The material contained in this document is subject to change without notice. Agilent Technologies makes no warranty of any kind with regard to this material, including, but not limited to, the implied warranties of merchantability and fitness for a particular purpose. Agilent Technologies shall not be liable for errors contained herein or for incidental or consequential damages in connection with the furnishing, performance, or use of this material.

#### Edition/Print Date

All Editions and Updates of this manual and their creation dates are listed below

E4310-91016 Third Edition E0401

First Edition E0298 Second Edition E1098, E0599, E0500 Third Edition E0401

#### Assistance

Product maintenance agreements and other customer assistance agreements are available for Agilent Technologies products.

For any assistance, contact your nearest Agilent Technologies Sales and Service Office (see "Service and Support" on page 6).

#### **ISO 9001 Certification**

Produced to ISO 9001 international quality system standard as part of Agilent Technologies' objective of continually increasing customer satisfaction through improved process control

# Bellcore Certification of Excellence

Agilent Technologies is officially designated Bellcore Certification Eligible, and is awarded Bellcore's Certification of Excellence for its OTDR Data Format

Agilent Technologies GmbH Herrenberger Str. 130 71034 Böblingen Germany

# **About This Manual**

This manual contains information about SCPI commands which can be used to program all HP/Agilent Optical Time Domain Reflectometers.

Instruments affected are:

- HP/Agilent E4310A (8147A) OTDR (Mainframe OTDR)
- Agilent E6000 Mini-OTDR (*Mini-OTDR*)
- Agilent E6020A Mini-Fiber Break Locator (Mini-FBL)
- Agilent E605\* and E606\* Rack OTDRs (Rack OTDR).

Most SCPI commands can be used with all OTDRs, but a few are only applicable to particular instruments, or have slightly different names. For example, commands which may also be used with different Mini-OTDR submodules have an extra number in their name, indicating which submodule is affected

Each command definition contains text showing which instrument is affected. A command which affects "All" can be used with all the instruments listed above

#### The Structure of this Manual

This manual is divided into 4 parts:

- Chapter 1 gives a general introduction to SCPI programming with OTDRs.
- Chapter 2 lists the OTDR-specific SCPI commands.
- Chapters 3 to 5 give fuller explanations and examples of the OTDRspecific commands.
- Chapter 6 gives some example programs showing how the SCPI commands can be used with OTDRs.

In addition, there is an appendix containing information about the HP VEE driver

#### Conventions used in this manual

- All commands and typed text is written in Courier font, for example INIT[:IMM] [:ALL].
- SCPI commands are written in mixed case: text that you MUST print is written in capitals; text which is helpful but nor necessary is written in lower case
- So, the command INITiate[:IMMediate][:ALL] can be entered either as init[:imm][:all], or as initiate[:immediate][:all]. It does not matter whether you enter text using capitals or lower-case letters.
- SCPI commands often contain extra arguments in square brackets. These arguments may be helpful, but they need not be entered.
- So, the command INITiate[:IMMediate][:ALL] can be entered as init or initiate
- A SCPI command which can be either a command or a query is appended with the text /?.

So, SYSTem:SET/? refers to both the command SYSTem:SET and the query SYSTem:SET?.

#### **Related Publications**

You can find more information about the instruments covered by this manual in the following manuals:

- *HP 8147A Optical Time Domain Reflectometer User's Guide* (Agilent Product Number E4310-91011).
- Agilent E6000C Mini-OTDR User's Guide (Agilent Product Number E6000-91031)

- Agilent E6020A Mini-Fiber Break Locator User's Guide (Agilent Product Number E6020-91011)
- Agilent E6053A, E6058A and E6060A Rack OTDR User's Guide (Agilent Product Number E6050-91011).

NOTE Please note that these User Guides no longer contain programming information, and must now be used in conjunction with this manual.

If you are not familiar with the GPIB, then refer to the following books:

- HP publication 5952-0156, *Tutorial Description of HP-IB*.
- ANSI/IEEE-488.1-1978, IEEE Standard Digital Interface for Programmable Instrumentation, and ANSI/IEEE-488.2-1987, IEEE Standard Codes, Formats, and Common Commands, published by the Institute of Electrical and Electronic Engineers.

In addition, the commands not from the IEEE 488.2 standard are defined according to the Standard Commands for Programmable Instruments (SCPI).

For an introduction to SCPI and SCPI programming techniques, refer to the following documents:

- Hewlett-Packard Press (Addison-Wesley Publishing Company, Inc.): A
   Beginners Guide to SCPI by Barry Eppler.
- The SCPI Consortium: *Standard Commands for Programmable Instruments*, published periodically by various publishers. To obtain a copy of this manual, contact your Agilent TEchnologies representative.

# **Service and Support**

Any adjustment, maintenance, or repair of this product must be performed by qualified personnel. Contact your customer engineer through your local Agilent Technologies Service Center. You can find a list of local service representatives on the Web at:

http://www.agilent-tech.com/services/English/index.html

If you do not have access to the Internet, one of these centers can direct you to your nearest representative:

| United States | Test and Measurement Call Center |
|---------------|----------------------------------|
|---------------|----------------------------------|

(800) 452-4844 (Toll free in US)

**Canada** (905) 206-4725 **Europe** (31 20) 547 9900

Japan Measurement Assistance Center

(81) 426 56 7832

(81) 426 56 7840 (FAX)

**Latin America** (305) 267 4245

(305) 267 4288 (FAX)

Australia/New

1 800 629 485 (Australia)

Zealand

0800 738 378 (New Zealand)

**Asia-Pacific** (852) 2599 7777

(852) 2506 9285 (FAX)

# 1 Introduction to Programming

|       | Command Messages                  | 17 |
|-------|-----------------------------------|----|
|       | Units                             | 17 |
|       | Trace Array                       | 18 |
|       | Data                              | 18 |
|       | Message Exchange                  | 18 |
|       | The Input Queue                   | 19 |
|       | The Output Queue                  | 19 |
|       | The Error Queue                   | 19 |
| 1.2 ( | Common Commands                   | 20 |
|       | Common Command Summary            | 21 |
|       | Common Status Information         | 22 |
| 1.3 H | IP/Agilent OTDR Status Model      | 23 |
|       | Annotations                       | 25 |
|       | Standard Event Status Register    | 25 |
|       | Operation/Questionable Status     | 26 |
|       | Operation Status                  | 26 |
|       | Questionable Status               | 26 |
|       | Status Command Summary            | 27 |
|       | Mini-OTDR and Rack OTDR Bit Table | 28 |
|       | Mainframe OTDR Bit Table          | 28 |
|       | Other Commands                    | 29 |
|       | Mainframe OTDR Bit Table          |    |

| 3 Instrument Setup and Status                                             |
|---------------------------------------------------------------------------|
| 3.1 IEEE-Common Commands45                                                |
| 3.2 Status Reporting – The STATus Subsystem56                             |
| 3.3 Interface/Instrument Behaviour Settings – The SYS-<br>Tem Subsystem61 |
| 4 Operations on Traces and Measurements                                   |
| 4 Operations on Traces and Measurements                                   |
| 4.1 Root Layer Commands79                                                 |
| 4.2 Playing With Data – The PROGram and CALCulate Subsystems83            |
| 4.3 Measurement Functions – The SENSe Subsystem 89                        |
| 4.4 Signal Generation – The SOURce Subsystem100                           |
| 4.5 Trace Data Access – The TRACe Subsystem110                            |
| 5 Mass Storage, Display, and Print Functions                              |
| 5.1 Display Operations – The DISPlay Subsystem123                         |
| 5.2 Print Operations – The HCOPy Subsystem130                             |
| 5.3 File Operations – The MMEMory Subsystem13'                            |

# **6 Programming Examples**

| 6.1 How to Connect your OTDR to a PC                 | 147 |
|------------------------------------------------------|-----|
| How to set the Instrument Configuration              | 148 |
| 6.2 How to Connect with a Terminal Program           | 150 |
| 6.3 Using a Program to Connect to the OTDR           | 151 |
| 6.4 How to Send Commands and Queries                 | 152 |
| Commands                                             | 153 |
| Queries                                              | 153 |
| Blocks transfer                                      | 153 |
| 6.5 Common Tasks                                     | 154 |
| How to Initialize the Instrument                     | 154 |
| How to Set Up an OTDR Measurement                    | 155 |
| How to Run a Measurement                             | 155 |
| How to Scan a Trace                                  | 156 |
| How to Process a Trace                               | 156 |
| How to Upload a Bellcore File from the current trace | 156 |
| 6.6 Advanced Topics                                  | 157 |
| How to Download a Bellcore File                      | 157 |
| How to Use the Power Meter and Source Mode           | 158 |
| How to Store Traces on Other Devices                 | 158 |
| 6.7 SCPI data transfer between PC and OTDR           | 159 |
|                                                      |     |
|                                                      |     |
| The VEE Driver                                       |     |
| A.1 What is HP VEE ?                                 | 165 |
| Using the RS232 port                                 | 165 |
| A.2 How to Install HP VEE                            | 166 |
| A.3 Features of the HP OTDR VEE Driver               | 169 |

| A.4 Directory Structure                                     | 170             |
|-------------------------------------------------------------|-----------------|
| A.5 Opening an Instrument Session                           | 170             |
| A.6 Closing an Instrument Session                           | 171             |
| A.7 VISA Data Types and Selected Const<br>172               | ant Definitions |
| A.8 Error Handling                                          | 172             |
| A.9 Introduction to Programming                             | 173             |
| Selecting Functions                                         | 173             |
| Example Programs                                            | 174             |
| LabView                                                     | 174             |
| LabWindows                                                  | 175             |
| A.10 VISA-specific information                              | 175             |
| Instrument Addresses                                        | 175             |
| Callbacks                                                   | 176             |
| A.11 Using the HP OTDR VEE Driver in velopment Environments |                 |
| Microsoft Visual C++ 4.0 (or higher) and Bohigher)          |                 |
| Microsoft Visual Basic 4.0 (or higher)                      | 176             |
| HP VEE 3.2 (or higher)                                      | 177             |
| LabWindows CVI/ (R) 4.0 (or higher)                         | 177             |
| A 12 Online information                                     | 178             |

| Figure 1-1 Con  | mmon Status Registers             | 22  |
|-----------------|-----------------------------------|-----|
| Figure 6-1 Inst | trument configuration - example   | 149 |
| Figure 6-2 Cor  | nnection check - example          | 152 |
| Figure 6-3 Que  | ery - example                     | 153 |
| Figure 6-4 Blo  | ocks transfer - example           | 154 |
| Figure 6-5 Upl  | loading a Bellcore file - example | 157 |
| Figure A-1 VX   | KI <i>plug&amp;play</i> window    | 167 |
| Figure A-2 HP   | VEE - Install options             | 168 |

| Table 1-1 Common Command Summary                     | 21  |
|------------------------------------------------------|-----|
| Table 2-1 Specific Command Summary                   |     |
| Table 6-1 Cable configuration for connection to a PC | 147 |
| Table 6-2 Transmission parameters                    | 150 |

**Introduction to Programming** 

# **Introduction to Programming**

This chapter introduces some background information that may help you when programming OTDRs. You can find general information about SCPI commands here, and lists and descriptions of some useful IEEE standard common commands.

#### 1.1 Command Messages

A command message is a message from the controller to the OTDR. The following are a few points about command messages:

- Either upper-case or lower-case characters can be used.
- The parts in upper-case characters in the command descriptions must be given. The parts in lower-case characters can also be given, but they are optional.
- The parts in brackets [] in the command description can be given, but they are optional.
- In the syntax descriptions the characters between angled brackets (<...>) show the kind of data that you require. You do not type these brackets in the actual command. "<wsp>" stands for a white space character.
- A command message is ended by a line feed character (LF) or <CR><LF>.
- Several commands can be sent in a single message. Each command must be separated from the next one by a semicolon "."

#### Units

Where units are given with a command, usually only the base units are specified. The full sets of units are given in the table below.

| Unit    | Default | Allowed Mnemonics |  |
|---------|---------|-------------------|--|
| meters  | M       | NM, UM, MM, M, KM |  |
| miles   | MI      | MIles             |  |
| feet    | FT      | FT, KFT           |  |
| decibel | DB      | MDB, DB           |  |
| second  | S       | NS, US, MS, S     |  |

The default unit of length is usually mm.

#### **Trace Array**

The Mini-OTDR and Rack OTDR can load up to two traces into their memory. The Mainframe OTDR can load up to four traces. These traces form a trace array. One of the entries in this array is always the current entry. Most operations work on this entry.

#### Data

With the commands you give parameters to the OTDR and receive response values from the OTDR. Unless explicitly noticed these data are given in ASCII format (in fact, only the trace data are given in binary format). The following types of data are used:

- **Boolean** data may only have the values 0 or 1.
- Data of type short may have values between -32768 and 32767.
   When the OTDR returns a short value, it always explicitly gives the sign.
- **Float** variables may be given in decimal or exponential writing (0.123 or 123E-3).
- A **string** is contained between a " at the start and at the end or a ' at the start and at the end. When the OTDR returns a string, it is always included in " " and terminated by <END>.
- When a **register** value is given or returned (for example \*ESE), the decimal values for the single bits are added. For example, a value of nine means that bit 0 and bit 3 are set.
- Larger blocks of data are given as **Binary Blocks**, preceded by "#*HLen*Numbytes", terminated by <END>; *HLen* represents the length of the Numbytes block. For example: #16TRACES<END>.

#### Message Exchange

The OTDR exchanges messages using an input and an output queue. Error messages are kept in a separate error queue.

#### **The Input Queue**

The input queue is a FIFO queue (first-in first-out). Incoming bytes are stored in the input queue as follows:

- Receiving a byte:
  - Clears the output queue.
  - Clears Bit 7 (MSB).
- No modification is made inside strings or binary blocks.
   Outside strings and binary blocks, the following modifications are made:
  - Lower-case characters are converted to upper-case.
  - Two or more blanks are truncated to one.
- The parser is started if the LF character is received or if the input queue is full.

#### **Clearing the Input Queue**

Switching the power off causes commands that are in the input queue, but have not been executed to be lost.

#### The Output Queue

The output queue contains responses to query messages. The OTDR transmits any data from the output queue immediately.

On the Mainframe OTDR, each response message ends with a carriage return (CR,  $0D_{16}$ ) and a LF ( $0A_{16}$ ), with EOI=TRUE. If no query is received, or if the query has an error, the output queue remains empty.

#### **The Error Queue**

The error queue is 30 errors long. It is a FIFO queue (first-in first-out). That is, the first error read is the first error to have occurred.

If more than 29 errors are put into the queue, the message '-350, "Queue overflow" ' is placed as the last message in the queue. The queue continues to work, but now with only the first 29 positions.

#### Introduction to Programming

The oldest error message in the queue is discarded each time a new error message added.

#### 1.2 Common Commands

The IEEE 488.2 standard has a list of reserved commands, called common commands. Some of these commands must be implemented by any instrument using the standard, others are optional. The OTDR implements all the necessary commands, and some optional ones. This section describes the implemented commands.

## **Common Command Summary**

Table 1-1 gives a summary of the common commands.

Table 1-1 Common Command Summary

| Command | Parameter             | Function                             |
|---------|-----------------------|--------------------------------------|
| *CLS    |                       | Clear Status Command                 |
| *ESE    |                       | Standard Event Status Enable Command |
| *ESE?   |                       | Standard Event Status Enable Query   |
| *ESR?   |                       | Standard Event Status Register Query |
| *FTY    |                       | Reset defaults and reboot            |
|         |                       | (not possible on Mainframe OTDR)     |
| *IDN?   |                       | Identification Query                 |
| *LRN?   |                       | Read instrument settings             |
| *OPC?   |                       | Operation Complete Query             |
| *OPT?   |                       | Options Query                        |
| *RCL    | <location></location> | Recall Instrument Setting            |
| *RST    |                       | Reset Command                        |
| *SAV    | <location></location> | Save Instrument Setting              |
| *STB?   |                       | Read Status Byte Query               |
| *TST?   |                       | Self Test Query                      |
| *WAI    |                       | Wait Command                         |

NOTE

These commands are described in more detail in "IEEE-Common Commands" on page 45

#### **Common Status Information**

There are four registers for the status information. Two of these are status-registers and two are enable-registers. These registers conform to the IEEE Standard 488.2-1987. You can find further descriptions of these registers under \*ESE, \*ESR?, \*SRE, and \*STB?. The following figure shows how the registers are organized.

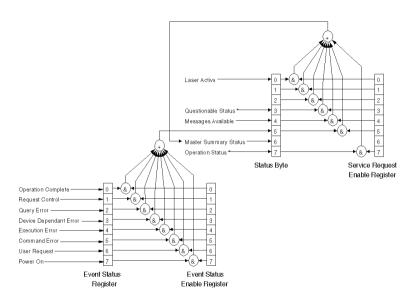

Figure 1-1 Common Status Registers

\* The questionable and operation status command trees are described in "Status Reporting – The STATus Subsystem" on page 56.

**ATTENTION** Unused bits in any of the registers return 0 when you read them.

For information about the status model, see "Status Reporting – The STATus Subsystem" on page 56

# 1.3 HP/Agilent OTDR Status Model

The following figure describes the relevant bit patterns and their relationship of the SCPI status/error model

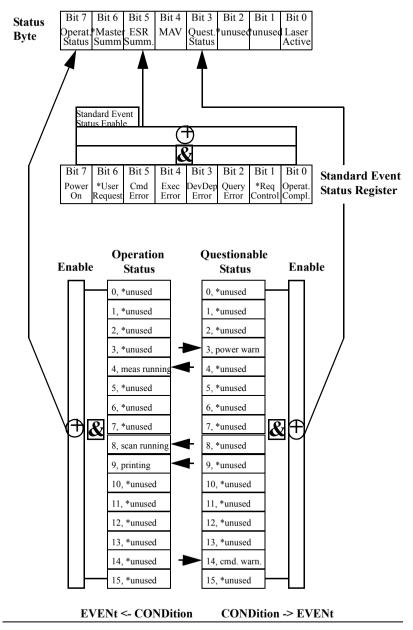

#### **Introduction to Programming**

Bits marked with \* are not used and therefore always set to **0**. The few used bits in the operation are marked with arrows, as are the questionable status registers.

#### **Annotations**

#### Status Byte:

- Bit 0 is set any time the laser is on (measurement running)
- Bits 1 and Bit 2 are unused (0)
- Bit 3 is built from the questionable status event register and its enable mask.
- Bit 4 (MAV) is generally 0.
- Bit 5 is built from the SESR and its SESE
- Bit 6 is always 0 because the SRE mask is always 0 (no service request).
- Bit 7 is built from the operation status and its enable mask.

#### **Standard Event Status Register**

- Bit 0 is set if an operation complete event has been received since the last call to \*ESR?
- Bit 1 is always 0 (no service request).
- Bit 2 is set if a query error has been detected.
- Bit 3 is set if a device dependent error has been detected.
- Bit 4 is set if an execution error has been detected.
- Bit 5 is set if a command error has been detected.
- Bit 6 is always 0 (no service request).
- Bit 7 is set for the first call of \*ESR after Power On.

#### **Operation/Questionable Status**

- The Operation/Questionable Status consists of a condition and an event register.
- A "rising" bit in the condition register is copied to the event register.
- A "falling" bit in the condition register has no effect on the event register.
- Reading the condition register is non-destructive.
- Reading the event register is destructive.
- A summary of the event register and its enable mask is set in the status byte.

#### **Operation Status**

- Bit 4 is set if a measurement is running, and reset when the measurement is stopped.
- Bit 8 is set if the scan trace is running, and reset when the scan trace is stopped.
- Bit 9 is set if a printout has been started, and reset when the printout is finished or cancelled.
- All other bits are unused, and therefore set to 0.

#### **Questionable Status**

- Bit 3 is set if a weak power supply has been detected (DC supply, battery low).
- Bit 14 is set if a questionable command has been received (for example, starting the scan trace or printout with no valid trace data).
- All other bits are unused, and therefore set to 0.

#### Introduction to Programming

# **Status Command Summary**

| *STB? | returns status byte, value 0 +255                                                                                                    |
|-------|----------------------------------------------------------------------------------------------------|
| *ESE  | sets the standard event status enable register, parameter $0 \dots +255$                                                                                                    |
| *ESE? | returns SESE, value 0 +255                                                                                                    |
| *ESR? | returns the standard event status register, value 0 +255                                                                                                    |
| *OPC? | returns 1 if all operations (scan trace printout, measurement) are completed. Otherwise it returns 0.                                                                                                    |
| *CLS  | clears the status byte and SESR, and removes any entries from the error queue.                                                                                                    |
| *RST  | clears the error queue, loads the default setting, and restarts communication.                                                                                                    |
|       | <b>NOTE:</b> *RST does NOT touch the STB or SESR. A running measurement is stopped.                                                                                                    |
| *TST? | initiates an instrument selftest and returns the results as a 32 bit LONG. If a measurement is running, the status of the latest selftest is returned and an error is set. +0 means "passed". The bits of the 32 bit long integer have the following meaning: |

#### Introduction to Programming

#### **Mini-OTDR and Rack OTDR Bit Table**

| <> Overall State - "0" means passed, "1" means ST failed or not tested> |                                   |                          |                         |                        |                        |   |                                |           |                           |   |        |                      |
|-------------------------------------------------------------------------|-----------------------------------|--------------------------|-------------------------|------------------------|------------------------|---|--------------------------------|-----------|---------------------------|---|--------|----------------------|
| Bit 31<br>ST-<br>Error                                                  | Bit 30<br>Main-<br>frame<br>State | Bit 29<br>Video<br>State | Bit 28<br>Batt<br>State | Bit 27<br>RTC<br>State | Bit 26<br>SMC<br>State |   | Bit 24<br>Power<br>6V<br>State |           | Bit 22<br>Floppy<br>State |   | Module | Bits 18 16<br>Unused |
|                                                                         | Bits 15 8 Bits 7 0                |                          |                         |                        |                        |   |                                |           |                           |   |        |                      |
|                                                                         | Submodule Error Module Error      |                          |                         |                        |                        |   |                                |           |                           |   |        |                      |
| <                                                                       | <> Error code>                    |                          |                         |                        |                        | < |                                | <br>Error | code -                    | > |        |                      |

#### **Mainframe OTDR Bit Table**

|      | Bit 31            |                           | Bi             | Bit 25                   | Bit 24             |              |                |                |
|------|-------------------|---------------------------|----------------|--------------------------|--------------------|--------------|----------------|----------------|
|      | Selftest<br>ERROR |                           |                | Module<br>Init<br>failed | IBI-test<br>failed |              |                |                |
| MSW: | Bit 23            | Bit 22                    | Bit 21         | Bit 20                   | Bit 19             | Bit 18       | Bit 17         | Bit 16         |
|      | FATAL<br>ST-Error | ST non-<br>fatal<br>Error | analog<br>summ | digital<br>summ          | MOD<br>Temp.       | LAS<br>Temp. | APD-L<br>Temp. | APD-H<br>Temp. |
|      | Bit 15            | Bit 14                    | Bit 13         | Bit 12                   | Bit 11             | Bit 10       | Bit 9          | Bit 8          |
| LSW: | APD-<br>HV        | RCV-<br>OFFS              | OFFS<br>HILIN  | OFFS<br>Higain           | OFFS<br>Logain     | RMS<br>HILIN | RMS<br>Higain  | RMS<br>Logain  |
| ES   | Bit 7             | Bit 6                     | Bit 5          | Bit 4                    | Bit 3              | Bit 2        | Bit 1          | Bit 0          |
|      | not used          | DAP-<br>ALU               | DSP-<br>Code   | CAL-<br>Data             | LOG-<br>Table      | SHOT-<br>RAM | DAP-<br>RAM    | DSP-<br>RAM    |

# **Other Commands**

| *RCL  | recalls a pre-defined setting.                                          |
|-------|-------------------------------------------------------------------------|
|       | This is the same as "*RCL" on page 21, except that it is read from a    |
|       | harddisk.                                                               |
| *SAV  | stores the current setting.                                             |
|       | This is the same as "*SAV" on page 21, except that it is stored on a    |
|       | harddisk.                                                               |
| *OPT? | returns a string containing the installed options:                      |
|       | <floppy opt="">, <color opt="">.</color></floppy>                       |
|       | For example, *OPT? $\rightarrow$ FLOPPY, 0                              |
|       | An uninstalled option returns 0.                                        |
| *WAI  | causes the remote control part of the instrument to wait for at least 2 |
|       | seconds before continuing to parse commands. This gives the             |
|       | instrument a chance to accomplish pending tasks.                        |
|       | The instrument returns to receiving commands after 2 seconds, or the    |
|       | completion of a printout or scan trace or a limited measurement time    |
|       | (averaging time $> 0$ ).                                                |
|       | <b>NOTE:</b> During a running measurement *WAI does NOT wait for the    |
|       | scan trace to finish as it runs continuously.                           |
| *IDN? | is an identification string, like "*LRN?" on page 21.                   |
| *FTY  | resets the defaults and reboot                                          |
|       | (not possible on Mainframe OTDR)                                        |
|       | (not possible on hamily wine of big                                     |

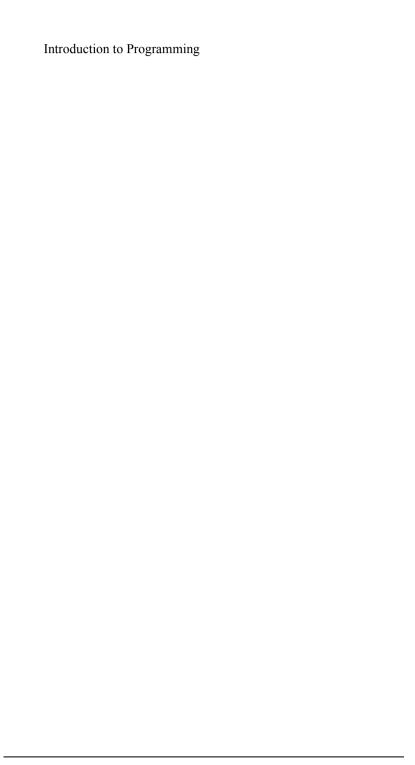

This chapter gives information about the HP/Agilent OTDR remote commands. It lists all the remote commands relating to OTDRs, with a single-line description.

Each of these summaries contains a page reference for more detailed information about the particular command later in this manual.

## 2.1 Specific Command Summary

The commands are ordered in a command tree. Every command belongs to a node in this tree.

The root nodes are also called the subsystems. A subsystem contains all commands belonging to a specific topic. In a subsystem there may be further subnodes.

All the nodes have to be given with a command. For example in the command hcop:item:all

- HCOPy is the subsystem containing all commands for controlling the print out,
- ITEM is the subnode that provides selecting what should be printed,
- ALL is the command selecting everything for the print out.

#### NOTE

If a command and a query are both available, the command ends /?.

So, disp:brig/? means that disp:brig and disp:brig? are both available.

Table 2-1 gives an overview of the command tree. You see the nodes, the subnodes, and the included commands.

| Command         | Description                                                    | Page |
|-----------------|----------------------------------------------------------------|------|
| ABORt[1/2]      | Stops a running measurement.                                   | 79   |
| CALCulate:MATH  | EXPRession                                                     |      |
| :NAME?          | Allows calculating loss and attenuation values.                | 87   |
| :REFLex?        | Calculates Reflectance.                                        | 87   |
| :SPLice?        | Calculates Splice Loss.                                        | 88   |
| :TYPE/?         | Sets/queries whether Reflection Height or Reflectance is used. | 88   |
| DISPLay         |                                                                |      |
| :BRIGhtness/?   | Changes or queries the current LCD brightness.                 | 123  |
| :CONTrast/?     | Changes or queries the current LCD contrast.                   | 123  |
| :ENABle/?       | Enables, disables, or checks the internal LCD.                 | 124  |
| DISPLay[:WINDow | ]:GRAPhics                                                     |      |
| :COLor/?        | Changes or queries the trace color.                            | 125  |
| :LTYPe/?        | Changes or queries the trace linestyle.                        | 125  |
| DISPLay[:WINDow | ·]:TEXT                                                        |      |
| :DATA/?         | Sets or requests a comment.                                    | 126  |
| DISPLay[:WINDow | y]:X                                                           |      |
| :SCALe/?        | Changes or queries the zooming mode (full trace or zoom)       | 127  |
| DISPLay[:WINDow | ']:X[:SCALe]                                                   |      |
| :PDIVision/?    | Changes or queries the scaling of the X-axis.                  | 128  |
| DISPLay[:WINDow | r]:Y[:SCALe]                                                   |      |
| :PDIVision/?    | Changes or queries the scaling of the Y-axis.                  | 129  |
| FETCh[:SCALar]  |                                                                |      |
| :POWer[:DC]?    | Reads current power meter value (triggers a measurement).      | 79   |

Table 2-1 Specific Command Summary

| Command             | Description                                                    | Page |
|---------------------|----------------------------------------------------------------|------|
| НСОРу               |                                                                |      |
| :ABORt              | Cancels the current print job.                                 | 130  |
| :DESTination/?      | Changes or queries the active printer.                         | 130  |
| [:IMMediate]        | Immediately starts printing everything selected.               | 131  |
| <b>HCOPy:ITEM</b>   |                                                                |      |
| :ALL[:IMMediate]    | Start printing everything.                                     | 132  |
| HCOPy:ITEM[:WIN     | Dow]                                                           |      |
| [:IMMediate]        | Immediately starts printing the parameter window.              | 132  |
| :STATe/?            | Enables or queries printing the parameter window.              | 132  |
| HCOPy:ITEM[:WIN     | Dow]:TEXT                                                      |      |
| [:IMMediate]        | Immediately starts printing the event table.                   | 133  |
| :STATe/?            | Enables or queries printing the event table.                   | 133  |
| HCOPy:ITEM[:WIN     | Dow]:TRACe                                                     |      |
| [:IMMediate]        | Immediately starts printing the trace.                         | 134  |
| :STATe/?            | Enables or queries printing the trace.                         | 133  |
| HCOPy:ITEM[:WIN     | Dow]:TRACe:GRATicule                                           |      |
| :STATe/?            | Enables or queries printing the trace window grid.             | 135  |
| HCOPy:PAGE          |                                                                |      |
| :SIZE/?             | Selects or queries the size of the paper.                      | 136  |
| INITiate[1][:IMMedi | ate]                                                           |      |
| [:ALL]              | Starts a measurement.                                          | 80   |
| INITiate2           | Starts a power meter measurement.                              | 80   |
| :CONTinuous/?       | Starts or Queries a single/continuous power meter measurement. | 80   |
| KEYBoard            | Allows the use of a terminal as an external keyboard           | 81   |

Table 2-1 Specific Command Summary (continued)

| Command           | Description                                          | Page |
|-------------------|------------------------------------------------------|------|
| MMEMory           |                                                      |      |
| :CATalog?         | Returns contents of current directory.               | 137  |
| :CDIRectory/?     | Changes or queries the current directory.            | 138  |
| :DELete           | Deletes a file.                                      | 138  |
| :FREE             | Reclaims free space.                                 | 139  |
| :FREE?            | Returns the amount of free space and the amount used | 139  |
| :INITialize       | Formats the specified storage device                 | 139  |
| :MDIRectory       | Creates a directory on the current storage device.   | 140  |
| :MSIS/?           | Changes or queries the current storage device.       | 141  |
| :NAME/?           | Changes or queries the name of the current trace.    | 141  |
| MMEMory:COPY      |                                                      |      |
| :FILE             | Copies a file to a new name/device                   | 138  |
| MMEMory:LOAD      |                                                      |      |
| :FILE?            | Returns a Bellcore binary file.                      | 140  |
| :STATe            | Loads a settings file.                               | 140  |
| :TRACe            | Loads a trace file.                                  | 140  |
| MMEMory:SAVE      |                                                      |      |
| :FILE             | Downloads a Bellcore binary file                     | 142  |
| MMEMory:STORe     |                                                      |      |
| :STATe            | Saves a settings file.                               | 142  |
| :TRACe            | Saves a trace file.                                  | 142  |
| :TRACe:REVision/? | Sets or requests the Bellcore file revision used.    | 142  |
| PROGram: EXPLicit |                                                      |      |
| :CHECk:LIMit/?    | Sets or queries the Pass/Fail Test limits            | 83   |
| :EXECute          | Executes a special task.                             | 85   |
|                   |                                                      |      |

Table 2-1 Specific Command Summary (continued)

| Command                | Description                                                 | Page |
|------------------------|-------------------------------------------------------------|------|
| :NUMBer/?              | Sets or requests the threshold in mdB                       | 85   |
| :STATe/?               | Controls a running task.                                    | 86   |
| READ[:SCALar]          |                                                             |      |
| :POWer[:DC]?           | Reads current power meter value (no measurement triggered). | 82   |
| SENSe:AVERage          |                                                             |      |
| :COUNt/?               | Sets or queries the current averaging time.                 | 89   |
| SENSe:AVERage:COU      | Nt                                                          |      |
| :NUMBer/?              | Sets or queries the number of averages for measurements     | 90   |
| SENSe:DETector         |                                                             |      |
| [:FUNCtion]/?          | Sets or queries the current measurement mode.               | 91   |
| [:FUNCtion:]AUTO/?     | Enables or checks the auto mode.                            | 92   |
| [:FUNCtion:]OPTimize/? | Sets or queries the optimization mode.                      | 92   |
| :MODE/?                | Sets or returns the current Mini-OTDR mode                  | 93   |
| SENSe:DETector:SAM     | Ple                                                         |      |
| :DISTance?             | Returns the current sample distance.                        | 94   |
| SENSe:FIBer            |                                                             |      |
| :REFRindex/?           | Sets or returns the current refractive index.               | 94   |
| :SCATtercoeff/?        | Sets or returns the current scatter coefficient.            | 95   |
| :TYPE?                 | Returns the current fiber type.                             | 95   |
| SENSe:POWer            |                                                             |      |
| :FREQuency?            | Queries the detected power meter input frequency            | 96   |
| :REFerence/?           | Sets or Queries the power meter reference value.            | 96   |
| :UNIT/?                | Sets or Queries the power meter power units.                | 98   |
| :WAVelength/?          | Sets or Queries the power meter wavelength.                 | 98   |

Table 2-1 Specific Command Summary (continued)

| Command                | Description                                                         |     |
|------------------------|---------------------------------------------------------------------|-----|
| SENSe:POWer:REFere     | nce                                                                 |     |
| :DISPlay               | Takes current power meter value as reference value.                 | 97  |
| :STATe/?               | Sets or Queries type of power meter display (relative or absolute). | 97  |
| [SOURce:]              |                                                                     |     |
| HOFFset/?              | Sets or returns the horizontal offset                               | 101 |
| WAVelength[1/2][:CW]/? | Sets or returns the current wavelength.                             | 108 |
| [SOURce:]AM[:INTER     | NAL]                                                                |     |
| :FREQuency[1/2]/?      | Sets or returns frequency of chosen source.                         | 100 |
| [SOURce:]MARKer1/2/    | /3                                                                  |     |
| :POINt/?               | Sets or returns the position of the marker.                         | 102 |
| [:STATe]/?             | Activates, disables, or checks the marker.                          | 103 |
| SOURce:POWer           |                                                                     |     |
| :STATe[1/2]            | Switches the laser of the chosen source on or off.                  | 104 |
| :STATE[1/2]?           | Queries the state of the chosen source.                             | 104 |
| [SOURce:]PULSe         |                                                                     |     |
| :WIDTh/?               | Sets or returns the pulsewidth.                                     | 104 |
| :WIDTh:LLIMit?         | Returns the lower limit of the measurement hardware.                | 105 |
| :WIDTh:ULIMit?         | Returns the upper limit of the measurement hardware.                | 105 |
| [SOURce:]RANGe         |                                                                     |     |
| :LUNit/?               | Sets or returns the current length unit.                            | 106 |
| :SPAN/?                | Sets or returns the current measurement span.                       | 106 |
| :STARt/?               | Sets or returns the current measurement start.                      | 107 |
| [SOURce:]WAVelength[   | [1/2][:CW]                                                          |     |
| AVAilable?             | Returns the available wavelength(s)                                 | 109 |

Table 2-1 Specific Command Summary (continued)

| Command             | Description                                                  | Page |
|---------------------|--------------------------------------------------------------|------|
| STATus              |                                                              |      |
| :PRESet             | Presets all registers and queues.                            | 58   |
| STATus: OPERation   |                                                              |      |
| [:EVENt]?           | Returns the event register.                                  | 56   |
| :CONDition?         | Returns the condition register.                              | 56   |
| :ENABle/?           | Sets or queries the enable mask for the event register.      | 56   |
| STATus:POWer        |                                                              |      |
| :ACDC?              | Queries how the battery is powered.                          | 57   |
| :CAPacity?          | Returns the power capacity of the battery.                   | 57   |
| :CURRent?           | Returns the current of the battery in mA.                    | 58   |
| :REMain?            | Returns the operating time in minutes.                       | 58   |
| STATus:QUEStionable |                                                              |      |
| [:EVENt]?           | Returns the event register.                                  | 59   |
| :CONDition?         | Returns the condition register.                              | 59   |
| :ENABle/?           | Sets or queries the enable mask for the event register.      | 59   |
| SYSTem              |                                                              |      |
| :BRIDge             | Passes communication from serial port 1 to serial port 2     | 61   |
| :DATE/?             | Sets or returns the OTDR's internal date.                    | 69   |
| :ERRor?             | Returns the contents of the OTDR's error queue.              | 70   |
| :HELP?              | Returns a Help page on a specified topic                     | 70   |
| :KEY/?              | Simulates or Returns a key stroke on the OTDR's front panel. | 71   |
| :PRESet             | Loads a predefined instrument setting.                       | 73   |
| :SET/?              | Sets or returns the current setting                          | 73   |
| :TIME/?             | Sets or returns the OTDR's internal time.                    | 74   |
| :UPTime?            | Returns the time (in seconds) run on the OTDR                | 74   |
|                     |                                                              |      |

Table 2-1 Specific Command Summary (continued)

| Command             | Description                                             | Page |
|---------------------|---------------------------------------------------------|------|
| :VERSion?           | Returns the OTDR's SCPI version                         | 75   |
| SYSTem:COMMunica    | ate                                                     |      |
| :GPIB[:SELF]:ADDRes | ss/? Sets or returns the OTDR's GPIB address.           | 61   |
| SYSTem:COMMunica    | ate:SERial                                              |      |
| :FEED/?             | Sends a command or query to serial port 2               | 64   |
| [:RECeive]:PORT?    | Returns the port used (RS232 or RS485) by the Rack OTDR | 68   |
| [:RECeive]:SBITS/?  | Sets or queries the number of stop bits.                | 68   |
| SYSTem:COMMunica    | ate:SERial[1 2][:RECeive]                               |      |
| :BAUD/?             | Sets or queries the baud rate.                          | 62   |
| :BITS/?             | Sets or queries the number of data bits.                | 63   |
| :PACE/?             | Sets or queries the pace for the communication.         | 65   |
| :PARity[:TYPE]/?    | Sends or returns the parity                             | 66   |
| :PARity:CHECk/?     | Activates the parity.                                   | 67   |
| TRACe               |                                                         |      |
| :CATalog?           | Returns positions and names of currently loaded traces. | 110  |
| :DATA?              | Reads a complete trace data array.                      | 111  |
| :DELete             | Closes the current trace.                               | 117  |
| :DELete:ALL         | Closes all loaded traces.                               | 117  |
| :FEED:CONTrol/?     | Sets or queries the current trace.                      | 117  |
| :FREE?              | Returns the number of unused trace array values.        | 118  |
| :POINts             | Sets the number of samples for the current trace.       | 118  |
| :POINts?            | Returns the number of data points of the current trace. | 119  |
| TRACe:DATA          |                                                         |      |
| :FCRetloss?         | Returns the Front Connector return loss                 | 112  |
| :LINE?              | Reads samples                                           | 114  |
|                     |                                                         |      |

# Table 2-1 Specific Command Summary (continued)

| Command             | Description                                           | Page |
|---------------------|-------------------------------------------------------|------|
| :TABLe?             | Returns an event table.                               | 115  |
| :TABLe:LOCK/?       | Sets or queries whether or not event table is locked. | 115  |
| :TORL?              | Returns the total optical return loss                 | 116  |
| :VALue?             | Returns a measured value at a sample point.           | 116  |
| TRACe:DATA:CHECk    |                                                       |      |
| :TABLe?             | Returns a Pass/Fail Test table.                       | 111  |
| :STATe?             | Queries the Pass/Fail Test Table state.               | 112  |
| TRACe:DATA:LANDmark |                                                       |      |
| :ADD                | Adds a landmark                                       | 112  |
| :DELete             | Deletes a landmark                                    | 113  |
| TRAFficdet/?        | Sets/queries whether traffic detection is on or off   | 82   |

 Table 2-1
 Specific Command Summary (continued)

This chapter gives descriptions of commands that you can use when setting up your OTDR. The commands are split into the following separate subsystems:

- IEEE Specific commands: which were introduced in "Common Commands" on page 20
- :STATUS: commands which relate to the status model.
- :SYSTEM: commands which control the serial interface and internal data.

Other commands are described in Chapter 4 "Operations on Traces and Measurements", and Chapter 5 "Mass Storage, Display, and Print Functions".

### 3.1 IEEE-Common Commands

"Common Commands" on page 20 gave a brief introduction to the IEEE-common commands which can be used with OTDRs. This section gives fuller descriptions of each of these commands.

command: \*CLS syntax: \*CLS

description: The CLear Status command \*CLS clears all the event registers summarized

in the Status Byte register.

Except for the output queue, all queues summarized in the Status Byte

register are emptied. The error queue is emptied.

Neither the Standard Event Status Enable register, nor the Service Request

Enable register are affected by this command.

After the \*CLS command the instrument is left in the idle state. The

command does not alter the instrument setting.

parameters: none response: none example: \*CLS

command: \*ESE

syntax: \*ESE<wsp><value>

description: The standard Event Status Enable command (\*ESE) sets bits in the

Standard Event Status Enable register.

A 1 in a bit in the enable register enables the corresponding bit in the

Standard Event Status register.

The register is cleared at power-on. The \*RST and \*CLS commands do not

affect the register.

parameters: The bit value for the register (a **short** or a **float**):

| Bit     | Mnemonic               | <b>Decimal Value</b> |
|---------|------------------------|----------------------|
| 7 (MSB) | Power On               | 128                  |
| 6       | User Request           | 64                   |
| 5       | Command Error          | 32                   |
| 4       | Execution Error        | 16                   |
| 3       | Device Dependent Error | 8                    |
| 2       | Query Error            | 4                    |
| 1       | Request Control        | 2                    |
| 0 (LSB) | Operation Complete     | 1                    |

response: none
example: \*ESE 21
affects: All instruments

command: **\*ESE?** syntax: \*ESE?

description: The standard Event Status Enable query \*ESE? returns the contents of the

Standard Event Status Enable register (see \*ESE for information on this

register).

parameters: none

response: The bit value for the register (a **short** value).

example: \*ESE?  $\rightarrow$  21<END>

command: \*ESR? syntax: \*ESR?

description: The standard Event Status Register query \*ESR? returns the contents of the

Standard Event Status register. The register is cleared after being read.

parameters none

response The bit value for the register (a **short** or a **float**):

| Bit     | Mnemonic               | <b>Decimal Value</b> |
|---------|------------------------|----------------------|
| 7 (MSB) | Power On               | 128                  |
| 6       | User Request           | 64                   |
| 5       | Command Error          | 32                   |
| 4       | Execution Error        | 16                   |
| 3       | Device Dependent Error | 8                    |
| 2       | Query Error            | 4                    |
| 1       | Request Control        | 2                    |
| 0 (LSB) | Operation Complete     | 1                    |
|         |                        |                      |

example: \*ESR?  $\rightarrow$  21<END>

affects: All instruments

command: \*FTY syntax: \*FTY

description: The FacTorY defaults command \*FTY resets your OTDR to the factory

defaults and reboots the OTDR.

parameters: none response: none example: \*FTY

affects: Mini-OTDR, Mini-FBL and Rack OTDR

command: \*IDN?
syntax: \*IDN?

description: The IDeNtification query \*IDN? gets the instrument identification over the

interface.

parameters: none

response: The identification terminated by <END>:

HP E6000 Mini-Optical Time Domain Reflectometer Mainframe:

nnnnnnnn, Module: mmmmmmmmm SW Rev i.j

HP: manufacturer

*mmmm*: instrument model number (for example E6000)

sssssss serial number

rrrrrrrr firmware revision level

SW Rev *i.j* Software Revision number, for example 1.1 or 1.0

example: \*IDN? → HP E6000 Mini Optical Time Domain

Reflectometer Mainframe 0123456789, Module:

ABCDE54321 SW Rev 6.0<END>

NOTE

The response from \*IDN? for Mini FBLs, Rack OTDRs and Mainframe OTDRs is respectively:

Agilent E6020A Fiber Break Locator Instrument...

HP E60xxA Rack Optical Time Domain Reflectometer... and

HP 8147 Optical Time Domain Reflectometer...

command: \*LRN? syntax: \*LRN?

description: The LeaRN query \*LRN? reads the complete instrument setting in a binary

block. The binary block can be directly stored as a setting file.

parameters: none

response: Binary block.

example: \*LRN? → binblock affects: All instruments

command: \*OPC? syntax: \*OPC?

description: The OPeration Complete query \*OPC? parses all program message units in

the input queue.

If a print, measurement or scan trace is active, \*OPC? returns 0. Otherwise,

\*OPC? returns 1.

The following actions cancel the \*OPC? query (and put the instrument into

Operation Complete, Command Idle State):

· Power-on

• the Device Clear Active State is asserted on the interface.

\*CLS

\*RST

parameters: none

response: 0<END> print, measurement, Scan Trace active, or

1<END>

example:  $*OPC? \rightarrow 1<END>$  affects: All instruments

command: \*OPT?
syntax: \*OPT?
description: The OP

The OPTions query \*OPT? gets a list of the installed options over the interface. All three options are always listed, in the same order, separated by commas. If an option is not installed in the instrument, 0 is sent in its

position in the list.

parameters: none

response: Mini-OTDR / Mini-FBL response:

module-type|0, FLOPPY|0, COLOR|0, EXTFLASH|0,

submodule-type: submodule serial no|0

**Rack OTDR response:** 

module-type|0, FLOPPY|0, COLOR|0, EXTFLASH|0, submodule-type: submodule serial no|0 RS232|RS485

Mainframe OTDR response:

module-type|0, DC|0, PRINTER|0, COLOR|0, HPIB|0, LAN|0

NOTE

The second and third arguments for the Rack OTDR (FLOPPY and COLOR) are included for the sake of consistency.

The Rack OTDR has no floppy option, and is always configured as a color unit.

NOTE

In this release of the Mini-OTDR and Rack OTDR, the fourth argument (EXTFLASH) will always be 0.

example: Mini-OTDR / Mini-FBL example:

\*OPT?  $\rightarrow$  E6003A, FLOPPY, 0, 0, E6006A :

DE13A00108<END>
Rack OTDR example:

\*OPT?  $\rightarrow$  E6053A, 0, 0, 0, 0 RS485<END>

Mainframe OTDR example:

\*OPT?  $\rightarrow$  E4316A, DC, 0, 0, HPIB, LAN<END>

command: \*RCL

syntax: \*RCL<wsp><location>

description: The instrument setting is changed to one saved on the internal storage

device. Saved settings are in the form n.SET, so \*RCL 2 recalls setting

SET2.SET.

parameters: a **short** value (between 0 and 5) giving the number of the setting to be

saved.

response: none

related commands \*SAV

example: \*RCL 3

affects: Mini-OTDR, Rack OTDR, and Mainframe OTDR

command: \*RST syntax: \*RST

description: The ReSeT command \*RST sets the instrument to reset setting (standard

setting) stored in internal storage.
Pending \*OPC? actions are cancelled.

The instrument is placed in the idle state awaiting a command. The \*RST

command clears the error queue. The following are not changed:

• Output queue

• Service Request Enable register (SRE)

• Standard Event Status Enable register (ESE)

The following parameters are reset

• Start: 0 km (Auto)

• Stop: 2 km (Auto) (Mini and Rack); 40 km (Auto) (Mainframe OTDR)

• **Pulsewidth**: 1 µs (Auto)

• First Wavelength: 1310 nm

• Refractive Index, Scatter Coefficient: nominal for 1310 nm

• Measurement Mode: Averaging

• Averaging Time: 3 min (Mini and Rack); unlimited (Mainframe OTDR)

• Optimize Mode: Standard

• Data Points: 16000

Front Connector Threshold: -30 dB

• Reflective Threshold: 0

Non-Reflective Threshold: 0

• End Threshold: 5 dB (Mini and Rack); 3 dB (Mainframe OTDR)

parameters: none response: none example: \*RST

command: \*SAV

syntax: \*SAV<wsp><location>

description: With the SAVe command \*SAV the instrument setting is stored on the

internal storage device. The instrument can store 4 settings, in locations 1 to 4. The scope of the saved setting is identical to the standard setting (see

\*RST).

Settings are in the form n.SET, so \*SAV 2 saves the current setting as

SET2.SET.

parameters: a **short** value (between 0 and 5) giving the number of the setting to be

saved.

related commands: \*RCL

response: none example: \*SAV 3

affects: Mini-OTDR, Rack OTDR, and Mainframe OTDR

command: \*STB? syntax: \*STB?

description: The STatus Byte query \*STB? returns the contents of the Status Byte

register.

The Master Summary Status (MSS) bit is true when any enabled bit of the STB register is set (excluding Bit 6). The Status Byte register including, the master summary bit, MSS, is not directly altered because of an \*STB?

query.

parameters: none

response: The bit value for the register (a **short** value):

| Bit     | Mnemonic              | <b>Decimal Value</b> |
|---------|-----------------------|----------------------|
| 7 (MSB) | Operation Status      | 128                  |
| 6       | Master Summary Status | 64                   |
| 5       | Event Status Bit      | 32                   |
| 4       | Message Available     | 16                   |
| 3       | Questionable Status   | 8                    |
| 2       | Not used              | 0                    |
| 1       | Not used              | 0                    |
| 0 (LSB) | Laser Active Bit      | 1                    |

example: \*STB? → 1<END>
affects: All instruments

command: \*TST? syntax: \*TST?

description: The self-TeST query \*TST? makes the instrument perform a self-test and

place the results of the test in the output queue.

No further commands are allowed while the test is running. After the selftest the instrument is returned to the setting that was active at the time the

self-test query was processed.

parameters: none

response: The sum of the results for the individual tests (a **32-bit signed integer** 

value):

example: \*TST? → 0<END> affects: All instruments

command: \*WAI
syntax: \*WAI

description: The WAIt command \*WAI prevents the instrument from executing any

further commands until the current command has finished executing. All

pending operations are completed during the wait period.

parameters: none response: none example: \*WAI

# 3.2 Status Reporting – The STATus Subsystem

The Status subsystem allows you to return and set details from the Status Model. For more details, see "HP/Agilent OTDR Status Model" on page 23

command: STATus:OPERation[:EVENt]?

syntax: STATus:OPERation[:EVENt]?

description: Oueries the operation event register

parameters: none

response: The bit value for the operation event register as a short value

(0..+32767)

example: stat:oper?  $\rightarrow$  +0<END>

affects: All instruments

command: STATus:OPERation:CONDition?

syntax: STATus:OPERation:CONDition?

description: Queries the operation condition register

parameters: none

response: The bit value for the operation condition register as a short value

(0.. +32767)

example: stat:oper:cond?  $\rightarrow$  +16<END>

affects: All instruments

command: STATus:OPERation:ENABle

syntax: STATus:OPERation:ENABle<wsp><value>

description: Sets the operation enable mask for the event register

parameters: The bit value for the operation enable mask as a short value

(0.. +32767)

response: none

example: stat:oper:enab 128

command: STATus: OPERation: ENABle?

syntax: STATus:OPERation[:ENABle]?

description: Returns the operation enable mask for the event register

parameters: none

response: The bit value for the operation enable mask as a **short** value

(0.. +32767)

example: stat:oper:enab?  $\rightarrow$  +128<END>

affects: All instruments

command: **STATus:POWer:ACDC?** syntax: STATus:POWer:ACDC?

description: Queries how the battery is powered.

parameters: none

response: AC, DC or CHARging

example: stat:pow:acdc? → AC<END>

affects: Mini-OTDR, Mini-FBL, and Rack OTDR

command: STATus:POWer:CAPacity?

syntax: STATus:POWer:CAPacity?

description: Returns the power capacity of the battery.

parameters: none

response: percentage capacity of the battery example: stat:pow:cap? → 75%<END>

affects: Mini-OTDR, Mini-FBL, and Rack OTDR

command: STATus:POWer:CURRent?

syntax: STATus:POWer:CURRent?

description: Returns the current of the battery in mA.

parameters: none

response: Battery current

#### NOTE

If the battery is discharging, the returned value will be negative.

If the battery is charging, the returned value will be positive.

example: stat:pow:curr? → 200MA<END>

affects: Mini-OTDR, Mini-FBL, and Rack OTDR

command: STATus:POWer:REMain?

syntax: STATus:POWer:REMain?

description: Returns the operating time in minutes

parameters: none

response: Remaining time

example: stat:pow:rem?  $\rightarrow$  180MIN<END>

affects: Mini-OTDR, Mini-FBL, and Rack OTDR

command: STATus:PRESet

syntax: STATus:PRESet

description: Resets both enable masks to 0.

parameters: none response: none

example: stat:pres affects: All instruments

command: STATus:QUEStionable[:EVENt]?

syntax: STATus:QUEStionable[:EVENt]?

description: Queries the questionable event register

parameters: none

response: The bit value for the questionable event register as a **short** value

(0..+32767)

example: stat:gues?  $\rightarrow$  +0<END>

affects: All instruments

command: STATus:QUEStionable:CONDition?

syntax: STATus:QUEStionable:CONDition?

description: Queries the condition register

parameters: none

response: The bit value for the questionable condition register as a short value

(0.. +32767)

example: stat:gues:cond? → +8<END>

affects: All instruments

command: STATus:QUEStionable:ENABle

syntax: STATus:QUEStionable:ENABle<wsp><value>

description: Sets the questionable enable mask for the event register

parameters: The bit value for the questionable enable mask as a short value

(0.. +32767)

response: none

example: stat:ques:enab 128

 $command: \ \ \textbf{STATus:QUEStionable:ENABle?}$ 

syntax: STATus:QUEStionable[:ENABle]?

description: Returns the questionable enable mask for the event register

parameters: none

response: The bit value for the questionable enable mask as a **short** value

(0.. +32767)

example: stat:ques:enab?  $\rightarrow$  +128<END>

# 3.3 Interface/Instrument Behaviour Settings – The SYSTem Subsystem

The SYSTem subsystem lets you control the instrument's serial interface. You can also control some internal data (like date, time zone, and so on)

command: SYSTem:BRIDge syntax: SYSTem:BRIDge

description: Allows you to send and receive data from the instrument connected

to Serial 1 to the instrument connected to Serial 2.

Data characters are passed between Serial 1 and Serial 2 until the

command #SCPI is detected.

parameters: none response: none

example: syst:brid
affects: Rack OTDR only

command: SYSTem:COMMunicate:GPIB[:SELF]:ADDRess

syntax: SYSTem:COMMunicate:GPIB[:SELF]:ADDRess<wsp><value>

description: Sets the OTDR's GPIB address.

parameters: Valid values for the address are 1 .. 32 (a **short** value).

response: none

example: syst:comm:gpib:addr 15

affects: Mainframe OTDR only

command: SYSTem:COMMunicate:GPIB[:SELF]:ADDRess?

syntax: SYSTem:COMMunicate:GPIB[:SELF]:ADDRess?

description: Queries the OTDR's current GPIB address.

parameters: none

response: Possible values for the address are 1 .. 32 (a **short** value).

example: syst:comm:gpib:addr?  $\rightarrow$  +15<END>

affects: Mainframe OTDR only

command: SYSTem:COMMunicate:SERial[1|2][:RECeive]:BAUD

syntax: SYSTem:COMMunicate:SERial[:RECeive]:BAUD<wsp><value>

description: Sets the baud rate for the OTDR serial interface

NOTE You can choose Serial 1 or 2 for the Rack OTDR only.

If you are using a Rack OTDR, and you do not specify a serial port

number, the baud rate for Serial 1 is set.

NOTE All changes take effect immediately. After this command, you must reconfigure your RS232 to continue communication.

parameters: Valid baud rates are 1200, 2400, 9600, 19200, 38400, 57600, 115200.

response: none

example: syst:comm:ser:baud 9600

command: SYSTem:COMMunicate:SERial[1|2][:RECeive]:BAUD?

syntax: SYSTem:COMMunicate:SERial[1|2][:RECeive]:BAUD? description: Returns the current baud rate for the OTDR serial interface

NOTE You can choose Serial 1 or 2 for the Rack OTDR only.

If you are using a Rack OTDR, and you do not specify a serial port

number, the baud rate for Serial 1 is returned.

parameters: none

response: Possible baud rates are 1200, 2400, 9600, 19200, 38400, 57600,

115200

example: syst:comm:ser:baud?  $\rightarrow$  +9600<END>

affects: All instruments

command: SYSTem:COMMunicate:SERial[:RECeive]:BITS

syntax: SYSTem:COMMunicate:SERial[:RECeive]:BITS<wsp><value>

description: Sets the number of data bits for the OTDR's serial interface.

NOTE

All changes take effect immediately. After this command, you must reconfigure your RS232 to continue communication.

parameters: Valid numbers are 5..8

response: none

example: syst:comm:ser:bits 6
affects: Mainframe OTDR only

command: SYSTem:COMMunicate:SERial[:RECeive]:BITS?

syntax: SYSTem:COMMunicate:SERial[:RECeive]:BITS?

description: Returns the number of data bits for the OTDR's serial interface.

parameters: none

response: Possible numbers are 5 .. 8

example: syst:comm:ser:bits  $\rightarrow$  +6<END>

affects: Mainframe OTDR only

command: SYSTem:COMMunicate:SERial:FEED

syntax: SYSTem:COMMunicate:SERial:FEED<wsp><command> description: Send a command to the instrument connected to Serial 2

parameters: The command given as a text string in "".

response: none

example: syst:comm:ser:feed "init" affects: Rack OTDR and Mainframe OTDR

command: SYSTem:COMMunicate:SERial:FEED?

syntax: SYSTem:COMMunicate:SERial:FEED?<a href="wsp"><query></a> description: Send a query to the instrument connected to Serial 2

parameters: The query given as a text string in "".

response: none

example: syst:comm:ser:feed? "\*idn?" → HP E6000 Mini-

Optical Time Domain Reflectometer Mainframe 0123456789, Module: ABCDE54321 SW Rev 6.0<END>

affects: Rack OTDR only

 $command: \ \ SYSTem: COMMunicate: SERial [1|2] [:RECeive]: PACE$ 

syntax: SYSTem:COMMunicate:SERial[1|2][:RECeive]:PACE<wsp>

<pace>

description: Sets the pace for the OTDR serial interface

NOTE You can choose Serial 1 or 2 for the Rack OTDR only.

If you are using a Rack OTDR, and you do not specify a serial port

number, the pace for Serial 1 is set.

You cannot use this command with a Rack OTDR Option 006

(RS485), as this does not have hardware handshaking.

NOTE All changes take effect immediately. After this command, you must reconfigure your RS232 to continue communication.

parameters: Valid values are NONE, HARDware, XONXoff.

NOTE XONX is only available with the Mainframe OTDR.

However, for binary disk transfers HARD is recommended, and XONX is forbidden

response: none

example: syst:comm:ser:pace hard

command: SYSTem:COMMunicate:SERial[1|2][:RECeive]:PACE?

syntax: SYSTem:COMMunicate:SERial[1|2][:RECeive]:PACE?

description: Returns the pace for the OTDR serial interface

NOTE You can choose Serial 1 or 2 for the Rack OTDR only.

If you are using a Rack OTDR, and you do not specify a serial port

number, the pace for Serial 1 is requested.

parameters: none

response: Possible values are NONE, HARDware, and XONXoff.

NOTE XONX is only available with the Mainframe OTDR.

example: syst:comm:ser:pace?  $\rightarrow$  HARD<END>

affects: All instruments

command: SYSTem:COMMunicate:SERial[1|2][:RECeive]:PARity

[:TYPE]

syntax: SYSTem:COMMunicate:SERial[1|2][:RECeive]:PARity[:TYPE]<wsp>

<parity>

description: Sets the type of parity checking for the OTDR's serial interface.

NOTE You can choose Serial 1 or 2 for the Rack OTDR only.

If you are using a Rack OTDR, and you do not specify a serial port

number, the parity type for Serial 1 is set.

NOTE All changes take effect immediately. After this command, you must reconfigure your RS232 to continue communication.

parameters: Valid values are NONE, ODD, EVEN.

response: none

example: syst:comm:ser:par odd

command: SYSTem:COMMunicate:SERial[1]2][:RECeive]:PARity

[:TYPE]?

syntax: SYSTem:COMMunicate:SERial[1|2][:RECeive]:PARity[:TYPE]? description: Returns the type of parity checking for the OTDR's serial interface.

NOTE You can choose Serial 1 or 2 for the Rack OTDR only.

If you are using a Rack OTDR, and you do not specify a serial port

number, the parity type for Serial 1 is requested.

parameters: none

response: Possible values are NONE, ODD, EVEN. example: syst:comm:ser:par? → ODD<END>

affects: All instruments

command: SYSTem:COMMunicate:SERial[1|2][:RECeive]:PARitv:

**CHECk** 

syntax: SYSTem:COMMunicate:SERial[1|2][:RECeive]:PARity:CHECk<wsp>

<boolean>

description: Determines whether parity checking is enabled for the OTDR's serial

interface

NOTE You can choose Serial 1 or 2 for the Rack OTDR only.

If you are using a Rack OTDR, and you do not specify a serial port

number, the parity for Serial 1 is checked.

parameters: Possible values are 0 and 1

response: none

example: syst:comm:ser:par:chec 1

command: SYSTem:COMMunicate:SERial[1|2][:RECeive]:PARity

:CHECk?

syntax: SYSTem:COMMunicate:SERial[1|2][:RECeive]:PARity:CHECk?

description: Queries whether parity checking is enabled for the OTDR's serial interface.

NOTE You can choose Serial 1 or 2 for the Rack OTDR only.

If you are using a Rack OTDR, and you do not specify a serial port number, the parity checking state for Serial 1 is requested.

parameters: none

response: Possible values are 0: checking disabled

1: checking enabled

example: syst:comm:ser:par:chec? → 1<END>

affects: All instruments

command: SYSTem:COMMunicate:SERial:PORT?

syntax: SYSTem:COMMunicate:SERial:PORT?

description: Inquires the type of second serial port that is configured (Rack

OTDR only).

parameters: none

response: RS232 or RS485

example: syst:comm:ser:port? → RS485<END>

affects: Rack OTDR only

command: SYSTem:COMMunicate:SERial[:RECeive]:SBITS

syntax: SYSTem:COMMunicate:SERial[:RECeive]:SBITS<wsp><bits>

All changes take effect immediately. After this command, you

description: Sets the number of stop bits for the OTDR's serial interface.

must reconfigure your RS232 to continue communication.

parameters: Valid numbers are ONE, ONEHalf, TWO

response: none

NOTE

example: syst:comm:ser:sbit two

affects: Mainframe OTDR only

command: SYSTem:COMMunicate:SERial[:RECeive]:SBITS?

syntax: SYSTem:COMMunicate:SERial[:RECeive]:SBITS?

description: Returns the number of stop bits for the OTDR's serial interface.

parameters: none

response: Possible values are ONE, ONEHalf, TWO example: syst:comm:ser:sbit? → TWO<END>

affects: Mainframe OTDR only

command: SYSTem:DATE

syntax: SYSTem:DATE<wsp><day>,<month>,<year>

description: Sets the OTDR's internal date.

parameters: The date in the format day, month, year (short values)

response: none

example: syst:date 20,7,1995

affects: All instruments

command: **SYSTem:DATE?** syntax: SYSTem:DATE?

description: Returns the OTDR's internal date.

parameters: none

response: The date in the format day, month, year (short values)

example: syst:date?  $\rightarrow$  +20,+7,+1995<END>

command: SYSTem:ERRor? SYSTem:ERRor?

description: Returns the contents of the OTDR's error queue. Removes the

returned entry from the queue.

parameters: none

response: The number of the latest error, and its meaning. example: syst:err? → -113,"Undefined header"<END>

affects: All instruments

command: SYSTem:HELP?

syntax: SYSTem:HELP?<wsp><keyword>

description: Returns a help page corresponding to the specified keyword. parameters: keyword given as a string in "". For example, "SYSTem",

"SOURce", "DISPlay", "IEEEcommon".

"" returns a list of valid keywords.

response: A Binary block containing the help page.

example: syst:help? "syst"  $\rightarrow$  #3316[help\_page]<END>

command: SYSTem:KEY

syntax: SYSTem:KEY<wsp><code>

description: Simulates keystrokes on the OTDR's frontpanel.

parameters: Valid key codes are as follows:

#### Mini-OTDR / Mini-FBL Rack OTDR Mainframe OTDR

0:Select key. 0: Enter/Return 0: Enter (RPG-click)
1:Run/Stop key. 1: <f2> 1: Softkey 1 (topmost)

 2: Up key
 2: Up arrow
 2: Softkey 2

 3: Down key
 3: Down arrow
 3: Softkey 3

 4: Left key
 4: Left arrow
 4: Softkey 4

 5: Right arrow
 5: Softkey 5

 6: Help key
 6: Softkey 6

7: Help

8: Zoom Horizontal Out 9: Zoom Vertical In 10: Zoom Vertical Out 11: Zoom Horizontal In

12. Next marker

13: Print14: Full Trace15: Save

16: Trace/Event17: Around Marker

18: Auto 19: Run/Stop

20: Decrease Brightness21: Increase Brightness

response: none

example: syst:key? 1<END>

command: SYSTem:KEY? syntax: SYSTem:KEY?

description: Returns either the last keystroke entered on the OTDR frontpanel

(not possible on Mainframe OTDR), or the last keystroke emulated

by the SYSTem: KEY remote command (all instruments).

parameters: none

response: Valid key codes are as follows:

# Mini-OTDR / Mini-FBLRack OTDRMainframe OTDR0:Select key.0: Enter/Return0: Enter (RPG-click)1:Run/Stop key.1: <f2> 1: Softkey 1 (topmost)2:Up key2: Up arrow2: Softkey 23:Down key3: Down arrow3: Softkey 3

4:Left key 4: Left arrow 4: Softkey 4
5:Right key 5: Right arrow 5: Softkey 5
6:Help key 6: <f/>
6: Softkey 6

7: Help

8: Zoom Horizontal Out 9: Zoom Vertical In 10: Zoom Vertical Out 11: Zoom Horizontal In

12: Next marker

13: Print

14: Full Trace

15: Save

16: Trace/Event17: Around Marker

18: Auto 19: Run/Stop

20: Decrease Brightness 21: Increase Brightness

example: syst:key?  $\rightarrow$  1<END>

#### Instrument Setup and Status

command: SYSTem:PRESet syntax: SYSTem:PRESet

description: Loads a predefined instrument setting that is also loaded on power

on.

parameters: none response: none example: syst:pres

affects: All instruments

command: SYSTem:SET

syntax: SYSTem:SET<wsp><setting>

description: Sets the specified instrument setting from a binary block.

parameters: binary block

response: none

example: syst:set binblock

affects: Mini-OTDR, Rack OTDR, and Mainframe OTDR

command: **SYSTem:SET?** syntax: SYSTem:SET?

description: Reads the complete instrument setting in a binary block. The binary

block can be directly stored as a setting file.

parameters: none

response: binary block

example: syst:set?  $\rightarrow$  binblock

#### Instrument Setup and Status

command: SYSTem:TIME

syntax: SYSTem:TIME<wsp><hour>,<minute>,<second>

description: Sets the OTDR's internal time.

parameters: The time in the format hour, minute, second. Hours are counted 0...23

(short values).

response: none

example: syst:time 20,15,30

affects: All instruments

command: SYSTem:TIME?

syntax: SYSTem:TIME?

description: Returns the OTDR's internal time.

parameters: none

response: The time in the format hour, minute, second. Hours are counted 0...23

(short values).

example: syst:time?  $\rightarrow$  +20,+15,+30<END>

affects: All instruments

command: **SYSTem:UPTime?** syntax: SYSTem:UPTime?

description: Returns the time (in seconds) since you switched on your OTDR.

parameters: none

response: The time in seconds (int32 value).

example: syst:upt?  $\rightarrow$  240<END>

### **Instrument Setup and Status**

command: **SYSTem:VERSion?** syntax: SYSTem:VERSion?

description: Returns the SCPI revision to which the OTDR complies.

parameters: none

response: The revision year and number. example: syst:vers? → 1995.0<END>

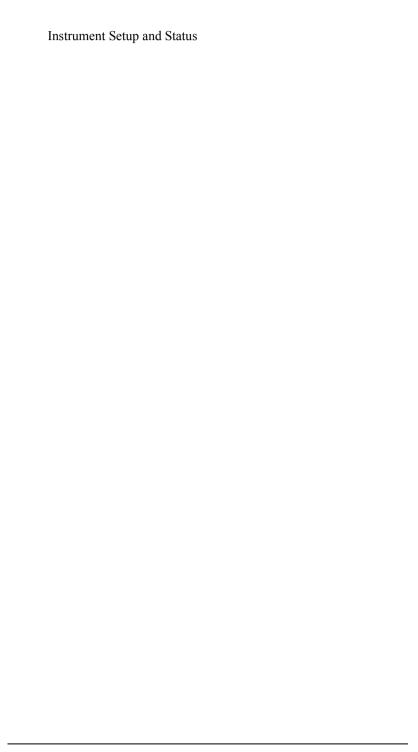

This chapter gives descriptions of commands that you can use when taking traces and measurements from your OTDR. The commands are split into the following separate subsystems:

- Root level commands: general commands.
- :PROGRAM/:CALCULATE: commands which execute tasks or calculate values
- :SENSE: commands which control measurement parameters.
- :SOURCE: commands which control the optical source and markers.
- :TRACE: commands which relate to the traces in the OTDR's memory.

Other commands are described in Chapter 3 "Instrument Setup and Status", and Chapter 5 "Mass Storage, Display, and Print Functions"

## 4.1 Root Layer Commands

command: ABORt[1/2]

syntax: ABORt[1/2]

description: Stops a running measurement: abor or abor1: on the OTDR

abor2: on the Visual Fault Finder

NOTE You cannot use a Visual Fault Finder with a Mainframe OTDR.

This means that abor2 is not available.

parameters: none response: none example: abor

affects: All instruments

command: **FETCh[:SCAlar]:POWer[:DC]?**syntax: FETCh[:SCALar]:POWer[:DC]?
description: Reads the current power meter value.

NOTE If the power meter is not running, a measurement is triggered.

parameters: none

response: The reference as a **float** value in dBm, W or dB.

NOTE

If the reference state is absolute, units are dBm or W.

If the reference state is relative, units are dB.

example: fetc:pow?  $\rightarrow$  +4DBM<END>

command: INITiate[1|2][:IMMediate][:ALL]

syntax: INITiate[1|2][:IMMediate][:ALL]

description: Starts a measurement: init or init1: internal source

init2: power meter

NOTE You cannot use a Visual Fault Finder with a Mainframe OTDR.

This means that init2 is not available.

parameters: none response: none example: init

affects: All instruments

command: INITiate2[:IMMediate]:CONTinuous

syntax: INITiate2[:IMMediate]:CONTinuous<wsp><boolean>

description: Starts a power meter measurement.

parameters: A **boolean** value: 0 – single measurement made

1 – continuous measurement made

response: none

example: init2:cont 1

affects: Mini-OTDR, Mini-FBL, and Rack OTDR

command: INITiate2[:IMMediate]:CONTinuous?

syntax: INITiate2[:IMMediate]:CONTinuous?

description: Queries whether power meter measurement is continuous

parameters: none

response: A **boolean** value: 0 - single measurement

1 – continuous measurement

example: init2:cont?  $\rightarrow$  1<END>

command: **KEYBoard** syntax: **KEYBoard** 

description: Allows the use of a terminal as an external keyboard

parameters: none response: none example: keyb

#### NOTE

keyb allows you to add text from a terminal (for example, when specifying the name of a file to be saved). To use this facility, you should do the following:

1 Attach your OTDR to a terminal. In this context, a terminal is any PC or palmtop running a terminal program. The terminal should have its own keyboard.

You can attach the terminal using an RS232 cable. For details of attaching an RS232 cable to an OTDR, see the appropriate Guide.

- 2 Enter keyb from your terminal keyboard.
- 3 Enter text as required from your terminal keyboard. All text is treated literally until you enter <CTRL>Z (ASCII character 26) (see below).
- 4 To finish entering text, enter <CTRL>Z from your terminal keyboard.

For example, after [File] < Save As.. > New Name, you see a keyboard on the OTDR screen. Instead of using this keyboard you can enter the following text from your terminal:

keyb T1.SOR ^Z

This is the equivalent of entering T1.SOR from the screen keyboard.

command: **READ[:SCAlar]:POWer[:DC]?** 

syntax: READ[:SCALar]:POWer[:DC]?

description: Reads the current power meter value.

NOTE The power meter must be running for this command to be

effective

parameters: none

response: The reference as a **float** value in dBm, W or dB.

NOTE

If the reference state is absolute, units are dBm or W.

If the reference state is relative, units are dB.

example: read:pow?  $\rightarrow +4DBM < END >$ 

affects: Mini-OTDR, Mini-FBL, and Rack OTDR

command: TRAFficdet

syntax: TRAFficdet<wsp><onoff>

description: Turn traffic detection on or off parameters: ON: turn traffic detection on

OFF: turn traffic detection off.

response: none

example: traf on

affects: Mini-OTDR and Rack OTDR

command: TRAFficdet?

syntax: TRAFficdet?

description: Queries whether traffic detection is on or off

parameters: none

response: ON: traffic detection is on

OFF: traffic detection is off.

example: traf?  $\rightarrow$  ON<END>

# **4.2 Playing With Data – The PROGram and CALCulate Subsystems**

The PROGram and CALCulate subsystems allow you to execute special tasks and calculating several loss and attenuation values

command: PROGram: EXPLicit: CHECk: LIMit

syntax: PROGram:EXPLicit:CHECk:LIMit<wsp><param><wsp><value>

description: Set the Pass/Fail test limits for the specified parameter.

parameters: Valid values are as follows.

| Units          | Units             | Limit       |
|----------------|-------------------|-------------|
| REFLective     | mdB               | 10000 65000 |
| NONReflective  | mdB               | 0 5000      |
| ATTenuation    | mdB/km            | 0 5000      |
| CONNector loss | mdB               | 0 5000      |
| LOSS           | mdB               | 0 50000     |
| LENGTh         | mm                | 0 500000000 |
| TOLerance      | mm                | 0 50000000  |
| NEW exents     | 0-off non zoro-on |             |

NEW events 0=off, non-zero=on

SORT results 0=severity, 1=distance 0 or 1

The units specified above are implied, so you may only enter a positive integer within the specified limits.

NOTE

For more information about the Pass/Fail test limits, please consult the *E6000C Mini-OTDR User's Guide* (English Agilent Product number E6000-91031).

response: none

example: prog:expl:chec:lim refl 30000

command: PROGram:EXPLicit:CHECk:LIMit?

syntax: PROGram:EXPLicit:CHECk:LIMit?<wsp><param>

description: Ouery the Pass/Fail test limits for the specified parameter.

parameters: Valid units are: REFLective

NONReflective ATTenuation CONNector loss

LOSS LENGTh TOLerance NEW events SORT results

response: The units and limits as the same as for

PROGram: EXPLicit: CHECk: LIMit on page 83.

NOTE For more information about the Pass/Fail test limits, please

consult the E6000C Mini-OTDR User's Guide (English Agilent

Product number E6000-91031).

example: prog:expl:chec:lim? refl→ -30000<END>

command: PROGram: EXPLicit: EXECute

syntax: PROGram:EXPLicit:EXECute<wsp><task> description: Allows executing special tasks on the OTDR.

parameters: A string specifying the task.

Currently only "scan" is valid on all instruments.

On the Mini-OTDR and Rack OTDR, you can also enter "check" to

start the Pass/Fail test.

Valid units are: SCAN: run a scan trace (not Mini-FBL)

CHECK: run a Pass/Fail Test (not Mini-FBL)
ORL?: inquire Optical Return Loss (not Mini-FBL)

TORL?: inquire Total ORL of a Link

NOTE

Because this command does not accept character data, you must put quotation marks around the parameter scan or check.

response: none

example: prog:expl:exec "scan"

affects: Mini-OTDR, Mini-FBL, and Rack OTDR

command: PROGram:EXPLicit:NUMBer

syntax: PROGram:EXPLicit:NUMBer<wsp><type>,<value>

description: Sets the threshold.

parameters: REFLective, NONReflective, or END

threshold value (int32) in mdB

On the Mini-FBL, only END is valid.

response: none

example: prog:expl:numb refl, 60000

command: PROGram: EXPLicit: NUMBer?

syntax: PROGram:EXPLicit:NUMBer?<wsp><type>

description: Requests the threshold value.

parameters: REFLective, NONReflective, or END

On the Mini-FBL, only END is possible.

response: threshold value (int32) in mdB

example: prog:expl:numb? refl  $\rightarrow$  60000<END>

affects: All instruments

command: PROGram:EXPLicit:STATe

syntax: PROGram:EXPLicit:STATe<wsp>"scan",<boolean>

description: Allows terminating the currently running task parameters: A **boolean** value: 0 – terminate the task

1 – no action

response: none

example: prog:expl:stat "scan",0

affects: Mini-OTDR, Rack OTDR, and Mainframe OTDR

command: PROGram: EXPLicit: STATe?

syntax: PROGram:EXPLicit:STATe?</ri>
description: Queries whether a task is still running.

parameters: none

response: A **boolean** value: 0 – task is not running

1 – task is still running

example: prog:expl:stat? "scan"  $\rightarrow$  1<END>

command: CALCulate:MATH:EXPRession:NAME?

syntax: CALCulate:MATH:EXPRession:NAME?<wsp><expr>

description: Allows calculating several loss and attenuation values. All

calculations use the stretch between markers A and B.

parameters: Valid values are: LOSS

LSAattenuation ATTenuation.

**ORL**: Optical Return Loss

response: The loss is returned in dB. The attenuations are returned in mdB/km.

example: calc:math:expr:name? att  $\rightarrow$  291MDB/KM<END>

affects: All instruments

command: CALCulate:MATH:EXPRession:REFLex?

syntax: CALCulate:MATH:EXPRessionREFLex?<wsp><pos1>.<pos2>.

<pos3>

description: Calculate the Reflectance of an event

**NOTE** The active marker must be at the position of the Event.

parameters: 3 aux marker positions with length unit.

Valid length units are: MM, CM, M, KM, MI, FT, KFT.

response: reflectance or reflection height in dB

NOTE The type of measurement given (reflectance or reflection height)

depends on how you have configured your instrument.

You specify a new configuration with calc:math:expr:type.

example: calc:math:expr:refl? 9.5km,9800m,1001000cm →

-55.5000DB (Marker at 10km).

command: CALCulate:MATH:EXPRession:SPLice?

syntax: CALCulate:MATH:EXPRession:SPLice?

<pos3>,<pos4>

description: Calculate the splice loss of an event.

**NOTE** The active marker must be at the position of the splice.

parameters: 4 aux marker positions with length unit.

Valid length units are: MM, CM, M, KM, MI, FT, KFT.

response: splice loss in mdB

example: calc:math:expr:spl? 9.5km, 9800m, 10500m, 10.8km  $\rightarrow$ 

100MDB (Marker at 10km).

affects: All instruments

command: CALCulate:MATH:EXPRession:TYPE

syntax: CALCulate:MATH:EXPRession:TYPE<wsp><type>

description: Sets the reflection parameter used for the return value of

calc:math:expr:refl? and the event table (for example,

trac:data:tabl).

parameters: Valid values are: REFLectance and HEIGht.

response: none

example: calc:math:expr:type refl affects: Mini-OTDR and Rack OTDR

command: CALCulate:MATH:EXPRession:TYPE?

syntax: CALCulate:MATH:EXPRession:TYPE?

description: Queries the reflection parameter used for the return value of

calc:math:expr:refl? and the event table (for example,

trac:data:tabl).

parameters: none

response: REFL or HEIG

example: calc:math:expr:type → REFL<END>

# **4.3 Measurement Functions – The SENSe Subsystem**

The SENSe subsystem lets you control measurement parameters like the averaging time, the detector's bandwidth, and fiber parameters.

command: SENSe:AVERage:COUNt

syntax: SENSe:AVERage:COUNt<wsp><value>

description: Sets the averaging time.

parameters: Averaging time in seconds (a **short** value).

A value of 0 means that the measurement runs until it is stopped by

the user.

response: none

example: sens:aver:coun 180

affects: Mini-OTDR, Rack OTDR, and Mainframe OTDR

command: SENSe:AVERage:COUNt?

syntax: SENSe:AVERage:COUNt?<wsp><boolean>

description: Oueries the averaging time.

parameters: A **boolean** value: 0 – returns averaging time

1 – returns time elapsed since start of measurement.

response: Averaging time in seconds (a **short** value).

NOTE If your instrument is configured to measure Number of Averages,

rather than Averaging Time, you receive a response of 0. Use sens:aver:coun to configure your instrument for

Averaging Time (Mini-OTDR only).

example: sens:aver:coun?  $0 \rightarrow +180 < END >$ 

command: SENSe:AVERage:COUNt:NUMBer

syntax: SENSe:AVERage:COUNt:NUMBer<wsp><value>

description: Sets the number of averages to measure.

parameters: Number of averages as a power of 2 (a short value).

For example, if you enter 14, 2<sup>14</sup> averages are taken.

A value of 0 means that the measurement runs until it is stopped by

the user.

#### NOTE You

You may only enter 0 or an integer between 14 and 22.

response: none

example: sens:aver:coun:numb 14
affects: Mini-OTDR and Rack OTDR

command: SENSe:AVERage:COUNt:NUMBer?

syntax: SENSe:AVERage:COUNt?<wsp><boolean> description: Oueries the number of averages measured.

parameters: A **boolean** value: 0 – returns averaging time

1 – returns time elapsed since start of measurement.

response: Number of averages as a power of 2 (a **short** value).

For example, if you see 14, the instrument is configured to take  $2^{14}$ 

averages.

NOTE

If your instrument is configured to measure Averaging Time, rather than Number of Averages, you receive a response of 0. Use sens:aver:coun:numb to configure your instrument for Number of Averages.

example: sens:aver:coun?  $0 \rightarrow 14 < END >$ 

command: SENSe:DETector[:FUNCtion]

syntax: SENSe:DETector[:FUNCtion]<wsp><mode>

description: Sets the current measurement mode.

parameters: Valid modes are: AVERage

REAL time (not Mini-FBL) CONTinue (not Mini-FBL)

CW

RETLoss (Mainframe OTDR only) M2kHz (not Mainframe OTDR)

response: none

example: sens:det aver affects: All instruments

command: **SENSe:DETector[:FUNCtion]?** syntax: SENSe:DETector[:FUNCtion]?

description: Returns the current measurement mode.

parameters: none

response: Possible responses are: AVERage

REAL time (not Mini-FBL) CONTinue (not Mini-FBL)

CW

RETLoss (Mainframe OTDR only) M2kHz (not Mainframe OTDR)

example: sens:det? → AVER<END>

command: SENSe:DETector[:FUNCtion:]AUTO

syntax: SENSe:DETector[:FUNCtion]:AUTO<wsp><boolean> description: Enables or disables the automatic measurement mode.

parameters: A **boolean** value: 0 – disable auto mode

1 – enable auto mode

response: none

example: sens:det:auto 1

affects: Mini-OTDR, Rack OTDR, and Mainframe OTDR

command: SENSe:DETector[:FUNCtion:]AUTO?

syntax: SENSe:DETector[:FUNCtion]:AUTO?

description: Queries whether the automatic measurement mode is enabled.

parameters: none

response: A **boolean** value: 0 – auto mode disabled

1 – auto mode enabled

example: sens:det:auto?  $\rightarrow$  1<END>

affects: All instruments

command: SENSe:DETector[:FUNCtion:]OPTimize

syntax: SENSe:DETector[:FUNCtion]:OPTimize<wsp><mode>

description: Sets the optimization mode

parameters: Valid modes are: NONE – standard optimization

RESolution – optimize for resolution DYNamic – optimize for dynamic

LINearity - optimize for linearity (Mainframe

OTDR only)

response: none

example: sens:det:opt res

 $command: \quad \textbf{SENSe:} \textbf{DETector[:FUNCtion:]OPTimize?}$ 

syntax: SENSe:DETector[:FUNCtion]:OPTimize?

description: Returns the current optimization mode.

parameters: none

response: Possible modes are NONE – standard optimization

RESolution – optimize for resolution DYNamic – optimize for dynamic

LINearity - optimize for linearity (Mainframe

OTDR only)

example: sens:det:opt?  $\rightarrow$  RES<END>

affects: All instruments

command: SENSe:DETector:MODE

syntax: SENSe:DETector:MODE<wsp><mode>
description: Selects the mode of the OTDR screen

parameters: Valid modes are: OTDR – OTDR mode

BREAK - Fiber Break Locator

SOURce - Source mode

response: none

example: sens:det:mode otdr

affects: Mini-OTDR and Rack OTDR

command: SENSe:DETEctor:MODE?

syntax: SENSe:DETector:MODE?

description: Returns the current mode of the OTDR

parameters: none

response: Possible modes are OTDR, BREAK, SOUR

example: sens:det:mode  $\rightarrow$  OTDR<END>

affects: Mini-OTDR, Mainframe OTDR, and Rack OTDR

command: SENSe:DETector:SAMPle:DISTance?

syntax: SENSe:DETector:SAMPle:DISTance?

description: Queries the current sample distance.

parameters: none

response: The sample distance in mm.

example: sens:samp:dist?  $\rightarrow$  +4600<END>

affects: All instruments

command: SENSe:FIBer:REFRindex

syntax: SENSe:FIBer:REFRindex<wsp><value>

description: Sets the fiber's refractive index.

parameters: The refractive index (a **float** value).

response: none

example: sens:fib:refr 1.458

affects: All instruments

command: SENSe:FIBer:REFRindex?

syntax: SENSe:FIBer:REFRindex?

description: Returns the current refractive index.

parameters: none

response: The refractive index (a **float** value).

example: sens:fib:refr?  $\rightarrow$  +1.4580000<END>

command: SENSe:FIBer:SCATtercoeff

syntax: SENSe:FIBer:SCATtercoeff<wsp><value>[dB|mdB]

description: Sets the fiber's scatter coefficient.

parameters: The scatter coefficient in mdB (default) or dB (a **float** value).

response: none

example: sens:fib:scat 51500mdb

affects: Mini-OTDR, Rack OTDR, and Mainframe OTDR

command: SENSe:FIBer:SCATtercoeff?

syntax: SENSe:FIBer:SCATtercoeff?

description: Returns the current scatter coefficient.

parameters: none

response: The scatter coefficient in dB (a **float** value). example: sens:fib:scat?  $\rightarrow$  +51.500DB<END>

affects: All instruments

command: SENSe:FIBer:TYPE?

syntax: SENSe:FIBer:TYPE?

description: Queries the fiber type of the measurement module.

parameters: none

response: Possible values are: MONomode

MULTimode

example: sens:fib:type? → MULT<END>

command: SENSe:POWer:FREQuency?

syntax: SENSe:POWer:FREQuency?

description: Oueries the detected power meter input frequency.

parameters: none

response: Valid responses are: CW, LI, and the current frequency in Hz or KHz

example: sens:pow:freq?  $\rightarrow$  270HZ<END>

affects: Mini-OTDR, Mini-FBL, and Rack OTDR

command: SENSe:POWer:REFerence

syntax: SENSe:POWer:REFerence<wsp><value>

[pW|nW|uW|mW|Watt|dBm]

description: Sets the power meter reference value

parameters: The reference as a **float** value. You may append a unit type.

Valid units are: pW, nW, uW, mW, Watt, and dBm.

If no unit type is specified, dBm is implied.

response: none

example: sens:pow:ref 4dBm

affects: Mini-OTDR, Mini-FBL, and Rack OTDR

command: SENSe:POWer:REFerence?

syntax: SENSe:POWer:REFerence?

description: Queries the power meter reference value and units

parameters: none

response: The reference as a **float** value in dBm, W or dB.

NOTE If the reference state is relative, units are dBm or W.

If the reference state is absolute, units are dB

example: sens:pow:ref?  $\rightarrow$  +4DBM<END>

command: SENSe:POWer:REFerence:DISPlay

syntax: SENSe:POWer:REFerence:DISPlay

description: Takes the current power meter value as the reference value

parameters: none response: none

example: sens:pow:ref:disp

affects: Mini-OTDR, Mini-FBL, and Rack OTDR

command: SENSe:POWer:REFerence:STATe

syntax: SENSe:POWer:REFerence:STATe<wsp><boolean> description: Sets the power meter display to relative or absolute

parameters: A **boolean** value: 0 – relative

1 - absolute

response: none

example: sens:pow:ref:stat 1

affects: Mini-OTDR, Mini-FBL, and Rack OTDR

 $command: \quad \textbf{SENSe:POWer:REFerence:STATe?}$ 

syntax: SENSe:POWer:REFerence:STATe?

description: Inquires whether the current power meter display is relative or

absolute

parameters: none

response: A **boolean** value: 0 – relative

1 - absolute

example: sens:pow:ref:stat? → 1<END>

command: SENSe:POWer:UNIT

syntax: SENSe:POWer:UNIT<wsp><boolean>

description: Sets the power meter power unit parameters: A **boolean** value: 0 – dBm

1 - Watt

or DBM or W

response: none

example: sens:pow:unit 1

affects: Mini-OTDR, Mini-FBL, and Rack OTDR

command: SENSe:POWer:UNIT?

syntax: SENSe:POWer:UNIT?

description: Inquires the current power meter power unit

parameters: none

response: DBM or W

example: sens:pow:unit?  $\rightarrow$  W<END>

affects: Mini-OTDR, Mini-FBL, and Rack OTDR

command: SENSE:POWer:WAVelength

syntax: SENSE:POWer:WAVelength<wsp><value>[NM | UM | MM | M]

description: Sets the current power meter wavelength.

parameters: The wavelength as a **float** value in nm/um/mm/m.

response: none

example: sens:pow:wav 1550E-3um

command: SENSE:POWer:WAVelength?

syntax: SENSE:POWer:WAVelength?

description: Inquires the current power meter wavelength.

parameters: none

response: The wavelength as a **float** value in nm.
example sens:pow:wav? → +1550NM<END>
affects: Mini-OTDR, Mini-FBL, and Rack OTDR

### 4.4 Signal Generation – The SOURce Subsystem

The SOURce subsystem allows controlling the OTDR's optical source. It also controls positions and appearance of the markers

command: [SOURce:]AM[:INTernal]:FREQuency[1]

syntax: [SOURce:]AM[:INTernal]:FREQency[1]<wsp><freq> description: Sets the modulation frequency of the internal source

parameters: Valid units are: CW, F270HZ, F1KHZ, F2KHZ, and CODE

response: none

example: am:freq f270hz

affects: Mini-OTDR, Mini-FBL, and Rack OTDR

command: [SOURce:]AM[:INTernal]:FREQuency[1]?

syntax: [SOURce:]AM[:INTernal]:FREQency[1]?

description: Queries the current modulation frequency of the internal source

parameters: none

response: Valid units are: CW, F270HZ, F1KHZ, F2KHZ, and CODE

example: am:freq?  $\rightarrow$  F270HZ<END>

affects: Mini-OTDR, Mini-FBL, and Rack OTDR

command: [SOURce:]AM[:INTernal]:FREQuency2

syntax: [SOURce:]AM[:INTernal]:FREQency2<wsp><freq> description: Sets the modulation frequency of the Visual Fault Finder

parameters: Valid units are: CW and F1HZ

response: none

example: am:freq2 f1hz

command: [SOURce:]AM[:INTernal]:FREQuency2?

syntax: [SOURce:]AM[:INTernal]:FREQency2?

description: Queries the current modulation frequency of the Visual Fault Finder

parameters: none

response: Valid units are: CW and F1HZ example: am:freq2? → F1HZ<END>

affects: Mini-OTDR, Mini-FBL, and Rack OTDR

command: [SOURce:]HOFFset

syntax: [SOURce:]HOFFset<wsp><value>[MM | CM | M | KM | MI | FT |

KFT]

description: Sets the horizontal offset.

parameters: The offset as a **float** value. You may append a length unit.

Valid length units are: MM, CM, M, KM, MI, FT, KFT.

NOTE A value of 0 clears the horizontal offset.

response: none

example: hoff 5km

affects: Mini-OTDR, Rack OTDR, and Mainframe OTDR

command: [SOURce:]HOFFset?

syntax: [SOURce:]HOFFset?

description: Returns the current horizontal offset.

parameters: none

response: The offset as a **float** value in the current length unit.

example: hoff?  $\rightarrow$  +5.0000000KM<END>

command: [SOURce:]MARKer1|2|3:POINt

syntax: [SOURce:]MARKer1|2|3:POINt<wsp><position>[length unit] description: Sets the position of the selected marker (MARK1 = marker A,

MARK2 = marker B, MARK3 = marker C).

NOTE
The Mini-OTDR and Rack OTDR have no Marker C.
MARK3 is therefore only valid for the Mainframe OTDR.

parameters: Position in length unit.

response: none

example: mark2:poin 1000m

affects: Mini-OTDR, Rack OTDR, and Mainframe OTDR

command: [SOURce:]MARKer1|2|3:POINt? syntax: [SOURce:]MARKer1|2| 3:POINt?

description: Returns the position of the selected marker (MARK1 = marker A,

MARK2 = marker B, MARK3 = marker C).

NOTE The Mini-OTDR and Rack OTDR have no Marker C.
MARK3 is therefore only valid for the Mainframe OTDR.

parameters: none

response: Position in length unit.

example: mark2:poin?  $\rightarrow$  +1KM <END>

command: [SOURce:]MARKer1|2|3 [:STATe]

syntax: [SOURce:]MARKer1|2|3[:STATe]<wsp><boolean>

description: Activates or disables the selected marker (MARK1 = marker A.

MARK2 = marker B, MARK3 = marker C).

NOTE The Mini-OTDR and Rack OTDR have no Marker C.

MARK3 is therefore only valid for the Mainframe OTDR.

parameters: A **boolean** value: 0 – disables marker

1 – enables marker

response: none

example: mark2 1

affects: Mini-OTDR, Rack OTDR, and Mainframe OTDR

command: [SOURce:]MARKer1|2|3[:STATe]?

syntax: [SOURce:]MARKer1|2|3[:STATe]?

description: Queries the state of the selected marker (MARK1 = marker A,

MARK2 = marker B, MARK3 = marker C).

NOTE The Mini-OTDR and Rack OTDR have no Marker C.

MARK3 is therefore only valid for the Mainframe OTDR.

parameters: none

response: A **boolean** value: 0 – marker disabled

1 – marker enabled

example: mark2?  $\rightarrow$  1<END>

 $command: \quad [SOURce:] POWer: STATe [1|2] \\$ 

syntax: [SOURce:]POWer:STATe[1|2]

description: Switches the laser of the chosen source on or off:

stat or stat1: internal source (default)

stat2: Visual Light Source

parameters: A **boolean** value: 0 – Laser Off

1 - Laser On

response: none

example: pow:stat 1

affects: Mini-OTDR, Mini-FBL, and Rack OTDR

command: [SOURce:]POWer:STATe[1|2]?

syntax: [SOURce:]POWer:STATe[1|2]?

description: Queries the laser state of the chosen source:

stat or stat1: internal source (default)

stat2: Visual Light Source

parameters: none

response: A boolean value: 0 – Laser Off

1 - Laser On

example: pow:stat  $\rightarrow$  1<END>

affects: Mini-OTDR, Mini-FBL, and Rack OTDR

command: [SOURce:]PULSe:WIDTh

syntax: [SOURce:]PULSe:WIDTh<wsp><value>[NS|US|MS|S]

description: Sets the measurement pulsewidth.

parameters: The pulsewidth in ns/us (a **float** value).

response: none

example: puls:widt 3000E-9s

command: [SOURce:]PULSe:WIDTh?

syntax: [SOURce:]PULSe:WIDTh?

description: Returns the measurement pulsewidth.

parameters: none

response: The pulsewidth in ns/us (a **short** value).

example: puls:widt?  $\rightarrow$  3US<END>

affects: All instruments

 $command: \ \ [SOURce:] PULSe: WIDTh: LLIMit?$ 

syntax: [SOURce:]PULSe:WIDTh:LLIMit?

description: Returns the lower limit for the pulsewidth determined by the

measurement hardware.

parameters: none

response: The pulsewidth in ns/us (a **short** value). example: puls:widt:llim?  $\rightarrow$  +10NS<END>

affects: All instruments

command: **[SOURce:]PULSe:WIDTh:ULIMit?** syntax: [SOURce:]PULSe:WIDTh:ULIMit?

description: Returns the upper limit for the pulsewidth determined by the

measurement hardware.

parameters: none

response: The pulsewidth in ns/us (a short value). example: puls:widt:ulim?  $\rightarrow +10$ US<END>

command: [SOURce:]RANGe:LUNit

syntax: [SOURce:]RANGe:LUNit<wsp><unit>

description: Sets the length unit.

parameters: Valid units are: M – meters

 $\begin{aligned} FT - feet \\ MI - miles \end{aligned}$ 

response: none

example: rang:lun m affects: All instruments

command: [SOURce:]RANGe:LUNit?

syntax: [SOURce:]RANGe:LUNit?

description: Queries the current length unit.

parameters: none

response: Valid units are: M – meters

FT – feet MI – miles

example: rang:lun?  $\rightarrow$  M<END>

affects: All instruments

command: [SOURce:]RANGe:SPAN

 $syntax: \quad [SOURce:]RANGe:SPAN < wsp > < value > [MM \mid CM \mid M \mid KM \mid MI \mid ]$ 

FT | KFT]

description: Sets the measurement span.

parameters: The span as a **float** value. You may append a length unit.

Valid length units are: MM, CM, M, KM, MI, FT, KFT.

response: none

example: rang:span 50mi

command: [SOURce:]RANGe:SPAN? syntax: [SOURce:]RANGe:SPAN?

description: Returns the current measurement span.

parameters: none

response: The span as a **float** value in the current length unit.

example: rang:span?  $\rightarrow$  +80.4670000KM<END>

affects: All instruments

command: [SOURce:]RANGe:STARt

syntax: [SOURce:]RANGe:STARt<wsp><value>[MM | CM | M | KM | MI |

FT | KFT]

description: Sets the starting point for the measurement.

parameters: The start as a **float** value. You may append a length unit.

Valid length units are: MM, CM, M, KM, MI, FT, KFT.

response: none

example: rang:star 10km

affects: Mini-OTDR, Rack OTDR, and Mainframe OTDR

command: [SOURce:]RANGe:STARt? syntax: [SOURce:]RANGe:STARt?

description: Returns the current starting point for the measurement.

parameters: none

response: The start as a **float** value in the current length unit.

example: rang:star? → 10.000000KM<END>

command: [SOURce:]WAVelength[1|2][:CW]

syntax: [SOURce:]WAVelength[1|2][:CW]<wsp><value>[NM | UM | MM | M]

description: Sets the wavelength for the specified source:

wav or wav1: internal source (default)

wav2: Visual Light source

NOTE wav2 is only included for the sake of consistency. You will never

want to set the Visual Light Source wavelength

NOTE You cannot use a submodule with an Mainframe OTDR.

This means that wav2 is unavailable.

parameters: The wavelength as a **float** value in nm/um/mm/m.

response: none

example: wav 1550E-3um affects: All instruments

 $command: \quad \textbf{[SOURce:]WAVelength[1|2][:CW]?} \\$ 

syntax: [SOURce:]WAVelength[1:2][:CW]?

description: Inquires the wavelength for the specified source:

WAVelength or WAVelength1: internal source (default)

WAVelength2: Visual Light source

NOTE

You cannot use a submodule with an Mainframe OTDR.

This means that wav2 is unavailable.

parameters: none

response: The wavelength as a **float** value in nm.

example: wav?  $\rightarrow$  +1550NM<END>

command: [SOURce:]WAVelength[1|2][:CW]:AVAilable?

syntax: [SOURce:]WAVelength[1|2][:CW]:AVAilable?

description: Returns the wavelengths for the specified source:

wav or wav1: internal source (default)

wav2: Visual Light source

NOTE

You cannot use a submodule with an Mainframe OTDR.

This means that way2: aya? is unavailable.

parameters: The wavelengths as **float** values separated by commas.

response: none

example: wav:ava?  $\rightarrow$  1310,1550<END>

# 4.5 Trace Data Access – The TRACe Subsystem

The TRACe subsystem lets you control the traces loaded into the OTDR's memory.

command: TRACe:CATalog?

syntax: TRACe:CATalog?

description: Returns the names of the currently loaded traces and their positions

in the trace array.

There is a maximum of two loaded traces for the Mini-OTDR and Rack OTDR, and four loaded traces for the Mainframe OTDR.

parameters: none

response: A string terminated by <END>.

example: trac:cat?  $\rightarrow$  "1:TRACE1.SOR 2:TRACE2.SOR"<END>

command: **TRACe:DATA?** syntax: TRACe:DATA?

description: Reads a complete trace data array for the current trace.

parameters: none

response: The data is a Binary Block containing the trace data.

NOTE

TRAC: DATA? returns blocks of unsigned short (16-bit) data in

Intel little endian byte ordering (low byte first).

Some processor architectures (such as HP PA-Risc or Motorola)

use big endian byte order (high byte first).

If your processor uses big endian byte order, you must swap the

low and high byte for each 16 bit value.

If you are not sure about the byte ordering technique used by your processor, please consult your processor documentation.

example: trac:data?  $\rightarrow$  #48192[..8192 bytes of data..]<END>

affects: All instruments

command: TRACe:DATA:CHECk:TABLe?

syntax: TRACe:DATA:CHECk:TABLe?

description: Returns the Pass/Fail test Checker Table.

parameters: none.

response: Block containing the Pass/Fail test table. The header is the same as a

binary, but the data is in ASCII format.

example: trac:data:chec:tabl? → block<END>

affects: Mini-OTDR and Rack OTDR

command: TRACe:DATA:CHECk:STATe?

syntax: TRACe:DATA:CHECk:STATe?

description: Returns the current Pass/Fail test state.

parameters: none

response: Possible values INVALID

are: PASSED

**FAILED** 

example: trac:data:chec:stat? → PASSED<END>

affects: Mini-OTDR and Rack OTDR

command: TRACe:DATA:FCRetloss?

syntax: TRACe:DATA:FCRetloss?

description: Returns the Front connector Return Loss

parameters: none

response: Return loss in dB.

example: trac:data:fcr?  $\rightarrow$  -35723MDB<END>

affects: All instruments

command: TRACe:DATA:LANDmark:ADD

syntax: TRACe:DATA:LANDmark:ADD<wsp><value>[MM | CM | M |

KM | MI | FT | KFT], <comm>

description: Adds a landmark.

parameters: <value> The landmark position as a **float** value. You may append

a length unit. Valid length units are: MM, CM, M, KM,

MI, FT, KFT.

<comm> Landmark name, given as a string in " " (max. 40

characters)

response: none

example: trac:data:land:add 2km, "Landmark A" affects: Mini-OTDR, Rack OTDR, and Mainframe OTDR

command: TRACe:DATA:LANDmark:DELete

syntax: TRACe:DATA:LANDmark:DELete<wsp><value>[MM | CM | M |

KM | MI | FT | KFT]

description: Deletes a landmark.

parameters: The landmark position as a **float** value. You may append a length

unit.

Valid length units are: MM, CM, M, KM, MI, FT, KFT.

response: none

example: trac:data:land:del 2km

affects: Mini-OTDR, Rack OTDR, and Mainframe OTDR

command: TRACe:DATA:LINE?

syntax: TRACe:DATA:LINE?<a href="https://wsp></a><a href="https://wsp></a><a href="https://wsp></a><a href="https://wsp></a><a href="https://wsp></a><a href="https://wsp></a><a href="https://wsp></a><a href="https://wsp></a><a href="https://wsp></a><a href="https://wsp></a><a href="https://wsp.and.com/">width</a>>,<a href="https://wsp.and.com/">width</a>>,<a href=

ption: Starting at sample start, examines the next width samples, and notes their minimum/maximum value. (minmax determines whether

it is MIN or MAX).

Repeats this for range samples, and stores the resulting line in a

binary block.

parameters: start (int32) - starting point from which samples are taken.

range (int32) - number of separate samples analyzed, width (int32) - number of points in each sample.

For an illustration of the interpretation of the parameters, see the diagram below:

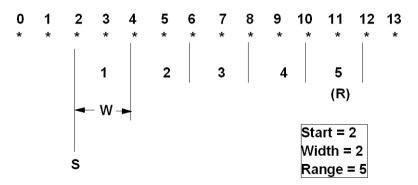

NOTE

start + (range\*width) must be less than the number of data points

range must be greater than or equal to 4

width must be greater than 0

minmax - MIN: minimum value is taken

MAX: maximum value is taken

response: binary block

NOTE

TRAC: DATA: LINE? returns blocks of unsigned short (16-bit) data in Intel little endian byte ordering (low byte first).

Some processor architectures (such as HP PA-Risc or Motorola) use bug endian byte order (high byte first).

If your processor uses big endian byte order, you must swap the low and high byte for each 16 bit value.

If you are not sure about the byte ordering technique used by your processor, please consult your processor documentation.

example: trac:data:line? 2,5,2,MAX $\rightarrow block$ 

affects: All instruments

command: TRACe:DATA:TABLe?

syntax: TRACe:DATA:TABLe? description: Returns an event table.

parameters: none.

response: Block containing the event table. The header is the same as a binary,

but the data is in ASCII format.

example: trac:data:tabl?  $\rightarrow block$ 

affects: All instruments

command: TRACe:DATA:TABLe:LOCK

syntax: TRACe:DATA:TABLe:LOCK<wsp><boolean>

description: Locks/Unlocks the event table

parameters: A boolean value: 0: table unlocked

1: table locked

response: none

example: trac:data:tabl:lock 0

affects: Mini-OTDR, Rack OTDR, and Mainframe OTDR

command: TRACe:DATA:TABLe:LOCK?

syntax: TRACe:DATA:TABLe:LOCK?

description: Returns whether the event table is locked.

parameters: none.

response: A boolean value: 0: table unlocked

1: table locked

example: trac:data:tabl:lock?  $\rightarrow$  0<END>

affects: Mini-OTDR, Rack OTDR, and Mainframe OTDR

command: TRACe:DATA:TORL?

syntax: TRACe:DATA:TORL?

description: Returns the Total Optical Return Loss

parameters: none

response: Return loss in dB.

example: trac:data:torl?  $\rightarrow$  +35.7DB<END>

affects: All instruments

command: TRACe:DATA:VALue?

syntax: TRACe:DATA:VALue?</sample point>

description: Returns the measured value at the specified sample point.

NOTE The maximum value of <sample point> is determined by trac:poin?

parameters: The sample point.

response: The measured value in mdB.

example: trac:data:val? 1999  $\rightarrow$  +31800<END>

command: **TRACe:DELete** syntax: TRACe:DELete

description: Closes the current trace.

parameters: none response: none

example: trac:del affects: All instruments

command: **TRACe:DELete:ALL**syntax: TRACe:DELete:ALL
description: Closes all loaded traces.

parameters: none response: none

example: trac:del:all affects: All instruments

command: TRACe:FEED:CONTrol

syntax: TRACe:FEED:CONTrol<wsp><trace>

description: Specifies the current trace.

NOTE The current trace receives all measurement data and therefore

will be overwritten with every new measurement

parameters: Valid values are: FIRSt

**SECond** 

THIRd (Mainframe OTDR only) FOURth (Mainframe OTDR only)

response: none

example: trac:feed:cont sec

affects: Mini-OTDR, Rack OTDR, and Mainframe OTDR

command: TRACe:FEED:CONTrol?
syntax: TRACe:FEED:CONTrol?

description: Returns the current trace.

parameters: none

response: Possible values FIRSt

are: SECond

THIRd (Mainframe OTDR only) FOURth (Mainframe OTDR only)

example: trac:feed:cont? → SEC<END>

affects: All instruments

command: TRACe:FREE? TRACe:FREE?

description: Returns the number of unused trace array fields.

parameters: none

response: A **short** value: 0...2.(0...4 for the Mainframe OTDR)

example: trac:free?  $\rightarrow$  +2<END>

affects: All instruments

command: **TRACe:POINts** syntax: TRACe:POINts

description: Sets the maximum number of samples for the current trace.

parameters: The number of data points (a **short** value).

Valid arguments are 4000, 8000, and 16000.

response: none

example: trac:poin 8000

affects: Mini-OTDR and Rack OTDR

command: **TRACe:POINts?** TRACe:POINts?

description: Returns the number of trace data points for the current trace.

parameters: none

response: The number of data points (a **short** value).

example: trac:poin?  $\rightarrow$  +8192<END>

| Operations on | Traces and M | easurements |  |
|---------------|--------------|-------------|--|
|               |              |             |  |
|               |              |             |  |
|               |              |             |  |
|               |              |             |  |
|               |              |             |  |
|               |              |             |  |
|               |              |             |  |
|               |              |             |  |
|               |              |             |  |
|               |              |             |  |
|               |              |             |  |
|               |              |             |  |
|               |              |             |  |
|               |              |             |  |
|               |              |             |  |
|               |              |             |  |
|               |              |             |  |
|               |              |             |  |
|               |              |             |  |
|               |              |             |  |
|               |              |             |  |
|               |              |             |  |

This chapter gives descriptions of commands that you can use when storing and printing traces from your OTDR. The commands are split into the following separate subsystems:

- :DISPLAY: commands which relate to what you see on the OTDR display.
- :HCOPY: commands which relate to printing operations.
- :MMEMORY: commands which relate to the OTDR memory.

Other commands are described in Chapter 3 "Instrument Setup and Status", and Chapter 4 "Operations on Traces and Measurements".

# 5.1 Display Operations – The DISPlay Subsystem

The DISPlay subsystem lets you control what you see on the OTDR's display.

**DISPlay:BRIGhtness** command.

DISPlay:BRIGhtness<wsp><value> svntax: description: Controls the brightness for the display. parameters: 0 .. 100 (0 .. 64 on the Mainframe OTDR)

response: none

example: disp:briq 32 affects: All instruments

**DISPlay:BRIGhtness?** command: DISPlay:BRIGhtness?

description: Requests the brightness for the display.

parameters: none

syntax:

0 .. 100 (0 ..64 on the Mainframe OTDR) response:

example: disp:brig?  $\rightarrow$  32<END>

affects: All instruments

command: **DISPlay:CONTrast** 

DISPlay:CONTrast<wsp><value> syntax: description: Controls the contrast for the display.

parameters: 0..100 response: none

> disp:cont 50 example:

affects: Mini-OTDR and Mini-FBL

command: DISPlay:CONTrast?

syntax: DISPlay:CONTrast?

description: Requests the contrast for the display.

parameters: none response: 0..100

example: disp:cont? → 50<END> affects: Mini-OTDR and Mini-FBL

command: DISPlay:ENABle

syntax: DISPlay:ENABle<wsp><boolean>

description: Enables or disables the LCD.

parameters: A boolean value: 0 – switch off the LCD

1 – switch on the LCD

response: none

example: disp:enab 1 affects: All instruments

command: **DISPlay:ENABle?** syntax: DISPlay:ENABle?

description: Queries the state of the LCD.

parameters: none

response: A boolean value: 0 - the LCD is turned off

1 – the LCD is turned on

example: disp:enab?  $\rightarrow$  1<END>

command: DISPlay[:WINDow]:GRAPhics:COLor

syntax: DISPlay[:WINDow]:GRAPhics:COLor<wsp><color>

description: Changes the color of the current trace. parameters: The new trace color (a **short** value):

BLACk, RED, BLUE, GREen, GREY, WHITE

response: none

example: disp:grap:col blac affects: Mainframe OTDR only

command: DISPlay[:WINDow]:GRAPhics:COLor?

syntax: DISPlay[:WINDow]:GRAPhics:COLor?

description: Queries the color of the current trace.

parameters: none

response: The current trace color (a **short** value):

BLAC, RED, BLUE, GRE, GREY, WHIT

example: DISPlay[:WINDow]:GRAPhics:COLor?

affects: Mainframe OTDR only

command: DISPlay[:WINDow]:GRAPhics:LTYPe

syntax: DISPlay[:WINDow]:GRAPhics:LTYPe<wsp><boolean>

description: Changes the linestyle of the current trace.

parameters: A **boolean** value: 0 - new linestyle is dotted

1 – new linestyle is solid

response: none

example: disp:grap:ltyp 0

affects: Mini-OTDR, Rack OTDR, and Mainframe OTDR

command: DISPlay[:WINDow]:GRAPhics:LTYPe?

syntax: DISPlay[:WINDow]:GRAPhics:LTYPe? description: Queries the linestyle of the current trace.

parameters: none

response: A **boolean** value: 0 – current linestyle is dotted

1 – current linestyle is solid

example: disp:grap:ltvp?  $\rightarrow$  0<END>

affects: All instruments

command: DISPlay[:WINDow]:TEXT:DATA

syntax: DISPlay[:WINDow]:TEXT:DATA<wsp><c-no>,<comm>

description: Sets a comment in the trace.

parameters: <c-no> 0 .. 4 - comment number

<comm> Comment, given as a string in " " (max. 40 characters)

response: none

example: disp:text:data 0,"This is a Comment"

affects: All instruments

command: **DISPlay**[:WINDow]:TEXT:DATA?

syntax: DISPlay[:WINDow]:TEXT:DATA? <wsp><c-no>

description: Requests an individual comment

parameters: 0 .. 4 - comment number

response: Comment, given as a string, terminated by <END> example: disp:text:data? 0 → "This is a Comment" <END>

command: DISPlay[:WINDow]:X:SCALe

syntax: DISPlay[:WINDow]:X:SCALe:<wsp><type>

description: Controls whether the display is in full trace mode or zoomed.

NOTE

You must send this command before you perform any zooming

operations.

The DISP ...: PDIV/? commands described below only work

in AROund mode.

parameters: FULLtrace or AROund.

response: none

example: disp:x:scal full

affects: Mini-OTDR, Rack OTDR, and Mainframe OTDR

command: DISPlay[:WINDow]:X:SCALe?

syntax: DISPlay[:WINDow]:X:SCALe?

description: Queries whether the display is in full trace mode or zoomed.

parameters: none

response: FULLtrace or AROund

example: disp:x:scal?  $\rightarrow$  FULL<END>

command: DISPlay[:WINDow]:X[:SCALe]:PDIVision

syntax: DISPlay[:WINDow]:X[:SCALe]:PDIVision<wsp><value>

description: Determines the scaling of the X-axis.

NOTE This command only works in AROund mode (see DISP: X: SCAL).

parameters: Valid values for the scaling: 0...15 (a **short** value):

 $0 - \text{full trace} \dots$ 

15-1 m/DIV

response: none

example: disp:x:pdiv 3

affects: Mini-OTDR, Rack OTDR, and Mainframe OTDR

command: DISPlay[:WINDow]:X[:SCALe]:PDIVision?

syntax: DISPlay[:WINDow]:X[:SCALe]:PDIVision?

description: Queries the current scaling of the X-axis.

NOTE This command only works in AROund mode (see DISP:X:SCAL).

parameters: none

response: Possible values for the scaling: 0...15 (a **short** value):

0 – full trace .... 15 – 1 m/DIV

example: disp:x:pdiv?  $\rightarrow$  +3<END>

command: DISPlay[:WINDow]:Y[:SCALe]:PDIVision

syntax: DISPlay[:WINDow]:Y[:SCALe]:PDIVision<wsp><value>

description: Determines the scaling of the Y-axis.

NOTE This command only works in AROund mode (see DISP:X:SCAL).

parameters: Valid values for the scaling: 1...7 (a **short** value):

1 -> 5 dB/DIV .... 7 -> 0 1 dB/DIV

response: none

example: disp:y:pdiv 3

affects: Mini-OTDR, Rack OTDR, and Mainframe OTDR

command: **DISPlay[:WINDow]:Y[:SCALe]:PDIVision?** syntax: DISPlay[:WINDow]:Y[:SCALe]:PDIVision?

description: Oueries the current scaling of the Y-axis.

NOTE This command only works in AROund mode (see DISP:X:SCAL).

parameters: none

response: Possible values for the scaling: 1...7(a **short** value):

1 -> 5 dB/DIV .... 7 -> 0.1 dB/DIV

example: disp:y:pdiv?  $\rightarrow$  +3<END>

# 5.2 Print Operations – The HCOPy Subsystem

The HCOPy subsystem lets you select the print layout and control the printing.

command: HCOPy:ABORt

syntax: HCOPy:ABORt

description: Cancels the current print job.

parameters: none response: none

example: hcop:abor affects: All instruments

command: HCOPy:DESTination

syntax: HCOPy:DESTination<wsp><printer> description: changes the current printing device.

parameters: The printer's name as a string.

Valid names for the Mini-OTDR and Rack OTDR are:

PCL100DPI: Standard HP-PCL printer (for example, HP LaserJet or

HP DeskJet) @ 100 dots per inch

PCL150DPI: Standard HP-PCL printer (for example, HP LaserJet or

HP DeskJet) @ 150 dots per inch EPSONPIN: Epson 8-Pin printer SEIKODPU: Seiko DPU-411/414

Valid name for the Mainframe OTDR are:

the name of a specific printer, for example HP-LASERJET

INTernal: internal printer EXTernal: external printer

response: none

example: hcop:dest "PCL100DPI"

command: **HCOPy:DESTination?** syntax: HCOPy:DESTination?

description: Queries the current printing device.

parameters: none

response: The printer's name as a string terminated by <END>.

Valid names for the Mini-OTDR and Rack OTDR are:

PCL100DPI: Standard HP-PCL printer (for example, HP LaserJet or

HP DeskJet) @ 100 dots per inch

PCL150DPI: Standard HP-PCL printer (for example, HP LaserJet or

HP DeskJet) @ 150 dots per inch EPSONPIN: Epson Pin printer SEIKODPU: Seiko DPU-411/414 NONE: no printer configured

Valid names for the Mainframe OTDR are:

the name of a specific printer, for example HP-LASERJET

INTernal: internal printer EXTernal: external printer

example: hcop:dest? → "PCL100DPI"<END>

affects: All instruments

command: **HCOPy[:IMMediate]** syntax: HCOPy[:IMMediate]

description: Immediately starts printing everything that has been selected before.

parameters: none response: none example: hcop

 $command: \quad HCOPy: ITEM: ALL[:IMMediate]$ 

syntax: HCOPy:ITEM:ALL[:IMMediate]

description: Immediately starts printing everything.

parameters: none response: none

example: hcop:item:all affects: All instruments

 $command: \quad HCOPy: ITEM[:WINDow][:IMMediate]$ 

syntax: HCOPy:ITEM[:WINDow][:IMMediate]

description: Immediately starts printing the parameter window.

parameters: none response: none

example: hcop:item affects: All instruments

command: HCOPy:ITEM[:WINDow]:STATe

syntax: HCOPy:ITEM[:WINDow]:STATe<wsp><boolean> description: Enables or disables printing the parameter window.

parameters: A **boolean** value: 0 – disable

1 – enable

response: none

example: hcop:item:stat 1

command: HCOPy:ITEM[:WINDow]:STATe?

syntax: HCOPy:ITEM[:WINDow]:STATe?

description: Queries printing the parameter window.

parameters: none

response: A **boolean** value: 0 – parameter window will not be printed

1 – parameter window will be printed

example: hcop:item:stat?  $\rightarrow 1 < END >$ 

affects: All instruments

command: HCOPy:ITEM[:WINDow]:TEXT[:IMMediate]

syntax: HCOPy:ITEM[:WINDow]:TEXT[:IMMediate]

description: Immediately starts printing the event table.

parameters: none response: none

example: hcop:item:text affects: All instruments

command: HCOPy:ITEM[:WINDow]:TEXT:STATe

syntax: HCOPy:ITEM[:WINDow]:TEXT:STATe<wsp><boolean>

description: Enables or disables printing the event table.

parameters: A **boolean** value: 0 – disable

1 – enable

response: none

example: hcop:item:text:stat 1

command: HCOPy:ITEM[:WINDow]:TEXT:STATe?

syntax: HCOPy:ITEM[:WINDow]:TEXT:STATe?

description: Oueries whether the event table will be printed.

parameters: none

response: A **boolean** value: 0 – event table will not be printed

1 – event table will be printed

example: hcop:item:text:stat?  $\rightarrow$  1<END>

affects: All instruments

command: HCOPy:ITEM[:WINDow]:TRACe[:IMMediate]

syntax: HCOPy:ITEM[:WINDow]:TRACe[:IMMediate]

description: Immediately starts printing the trace.

parameters: none response: none

example: hcop:item:trac affects: All instruments

command: HCOPy:ITEM[:WINDow]:TRACe:STATe

syntax: HCOPy:ITEM[:WINDow]:TRACe:STATe<wsp><boolean>

description: Enables or disables printing the trace window.

parameters: A **boolean** value: 0 – disable

1 – enable

response: none

example: hcop:item:trac:stat 1

command: HCOPy:ITEM[:WINDow]:TRACe:STATe?

syntax: HCOPy:ITEM[:WINDow]:TRACe:STATe?

description: Queries whether the trace window will be printed.

parameters: none

response: A **boolean** value: 0 – trace window will not be printed

1 – trace window will be printed

example: hcop:item:trac:stat? → 1<END>

affects: All instruments

command: HCOPy:ITEM[:WINDow]:TRACe:GRATicule:STATe

syntax: HCOPy:ITEM[:WINDow]:TRACe:GRATicule:STATe<wsp>

<boolean>

description: Enables or disables printing the trace window grid.

parameters: A **boolean** value: 0 - disable

1 - enable

response: none

example: hcop:item:trac:grat:stat 1

affects: All instruments

command: HCOPy:ITEM[:WINDow]:TRACe:GRATicule:STATe?

syntax: HCOPy:ITEM[:WINDow]:TRACe:GRATicule:STATe?

description: Queries printing the trace window grid.

parameters: none

response: A **boolean** value: 0 – trace window grid will not be printed

1 – trace window grid will be printed

example: hcop:item:trac:grat:stat? → 1<END>

command: **HCOPv:PAGE:SIZE** 

syntax: HCOPv:PAGE:SIZE<wsp><size>

description: Controls the paper size of the printout. Valid parameters are LETTer, A or A4.

Please note that LETTer and A are the same page size.

response: none

example: hcop:page:size A4

affects: All instruments

command: **HCOPy:PAGE:SIZE?** syntax: HCOPy:PAGE:SIZE?

description: Queries the current paper size of the printout.

parameters: none

response: A value containing A or A4, terminated by <END>

example: hcop:page:size?  $\rightarrow$  A4<END>

# 5.3 File Operations – The MMEMory Subsystem

The MMEMory subsystem gives you access to the OTDR's

memory and to the storage devices.

command: MMEMory:CATalog?

syntax: MMEMory:CATalog?

description: Returns the contents of the current directory.

parameters: none

response: A binary Block containing the contents of the directory as ASCII

text, separated by CR/LF. The first digit states the number of digits following. The digits following give the total number of characters

in the list of filenames.

example: mmem:cat?  $\rightarrow$  #229.

..

DEMO1.SOR DEMO2.SOR

<END>

affects: All instruments

command: MMEMory:CDIRectory

syntax: MMEMory:CDIRectory<wsp><directory>

description: Changes the current directory.

parameters: The directory given as a string in " ".

response: none

example: mmem:cdir "TRACES"

command: **MMEMory:CDIRectory?** syntax: MMEMory:CDIRectory?

description: Queries the current directory.

parameters: none

response: The directory given as a string terminated by <END>.

example: mmem:cdir? → "TRACES"<END>

affects: All instruments

command: MMEMory:COPY:FILE

syntax: MMEMory:COPY:FILE?<wsp><file>,<newfile>,<device>

description: Copies the specified Bellcore binary file from the current device.

parameters: The file name given as a string in " ".

The name of the new file given as a string in " ".

Device where new file is located: FLASh - internal memory

FLOPpy – diskette

PCMCia - memory card

response: none

example: mmem:copy:file "t0721 01.sor", "\abc\test.sor", flop

affects: Mini-OTDR, Mini-FBL, and Rack OTDR

command: MMEMory:DELete

syntax: MMEMory:DELete<wsp><file>

description: Deletes the specified file from the current directory.

parameters: The file name given as a string in " ".

response: none

example: mmem:del "t0721 01.sor"

command: **MMEMory:FREE** syntax: MMEMory:FREE

description: Performs garbage collection on internal memory to reclaim free

space.

parameters: none response: none

example: mmem:free

affects: Mini-OTDR, Mini-FBL, and Rack OTDR

command: **MMEMory:FREE?** syntax: MMEMory:FREE?

description: returns the free and used disk space.

parameters: none

response: <free-space> - the amount of free space

<used-space> - the amount of used space

example: mmem:free?  $\rightarrow$  125384, 1354789

affects: All instruments

command: MMEMory:INITialize

syntax: MMEMory:INITialize<wsp><device> description: Formats the specified storage device.

parameters: Valid devices are: FLASh - internal memory

FLOPpy – diskette

PCMCia - memory card

response: none

example: mmem:init flop

affects: Mini-OTDR, Mini-FBL, and Rack OTDR

command: MMEMory:LOAD:STATe, :LOAD:TRACe

syntax: for example: MMEM:LOAD:STATe<wsp><file>

description: Loads a settings file or a trace file.

parameters: The file name given as a string in " ".

response: none

example: mmem:load:trac "t0721\_01.sor" affects: MMEM:LOAD:TRACE - All instruments

MMEM:LOAD:STAT does not affect the Mini-FBL.

command: MMEMory:LOAD:FILE?

syntax: MMEMory:LOAD:FILE?<wsp><file>

description: Uploads the specified Bellcore binary file from the OTDR.

parameters: The file name given as a string in " ".

response: binblock (Bellcore binary)

example: mmem:load:file? "t0721 01.sor" → binblock

affects: All instruments

command: MMEMory:MDIRectory

syntax: MMEMory:MDIRectory<wsp><directory>

description: Creates a directory on the current storage device.

parameters: The directory given as a string in " ".

response: none

example: mmem:mdir "TRACES"

command: MMEMory:MSIS

syntax: MMEMory:MSIS<wsp><device> description: Changes the current storage device.

parameters: Valid devices are: FLASh - internal memory (not Mainframe OTDR)

FLOPpy – diskette

HARDdisk (Mainframe OTDR only)

PCMCia - memory card (not Mainframe OTDR)

response: none

example: mmem:msis flop affects: All instruments

command: **MMEMory:MSIS?** syntax: MMEMory:MSIS?

description: Queries the current storage device.

parameters: none

response: Possible devices are: FLAS - internal memory (not Mainframe

OTDR)

FLOP - diskette

HARD (Mainframe OTDR only)

PCMC - memory card (not Mainframe OTDR)

example: mmem:msis? → FLOP<END>

affects: All instruments

command: MMEMory:NAME

syntax: MMEMory:NAME<wsp><name> description: Changes the name of the current trace.

parameters: The name given as a string.

response: none

example: mmem:name "t0711\_01.sor"

command: **MMEMory:NAME?** syntax: MMEMory:NAME?

description: Queries the name of the current trace.

parameters: none

response: The name given as a string.

example: mmem:name?  $\rightarrow$  "T0711 01.SOR"<END>

affects: All instruments

command: MMEMory:SAVE:FILE

syntax: MMEMory:SAVE:FILE<wsp><file>,<binblock>

description: Downloads the specified file to the OTDR.

parameters: The file name given as a string in " ".

binblock (Bellcore binary)

response: none

example: mmem:save:file "t0721 01.sor", binblock

affects: All instruments

command: MMEMory:STORe:STATe, :STORe:TRACe

syntax: for example: MMEMory:STORe:STATe<wsp><file> description: Saves a setting or a trace under the specified name.

parameters: The file name given as a string in " ".

response: none

example: mmem:stor:trac "t0721 01.sor"

command. MMEMory:STORe:TRACe:REVision

MMEMory:STORe:TRACe:REVision<wsp><value> svntax:

description: Sets the Bellcore revision number used to store Bellcore files

NOTE Bellcore revision 1.1 conforms to standards, but you may need to

use Bellcore revision 1.0 for backward compatibility.

Valid values: (a **short** value): 10: Bellcore revision 1.0 parameters:

11: Bellcore revision 1.1

response: none

example: mmem:stor:trac:rev 11

affects: All instruments

MMEMory:STORe:TRACe:REVision? command:

MMEMory:STORe:TRACe:REVision? svntax:

Queries the Bellcore revision number according to which Bellcore description:

files are stored on your OTDR.

parameters: none

> Possible values: (a **short** value): 10: Bellcore revision 1.0 response:

> > 11: Bellcore revision 1.1

example:  $mmem:stor:trac:rev? \rightarrow +11 < END >$ 

| Mass Storage, Display, and Print Functions |  |  |  |  |
|--------------------------------------------|--|--|--|--|
|                                            |  |  |  |  |
|                                            |  |  |  |  |
|                                            |  |  |  |  |
|                                            |  |  |  |  |
|                                            |  |  |  |  |
|                                            |  |  |  |  |
|                                            |  |  |  |  |
|                                            |  |  |  |  |
|                                            |  |  |  |  |
|                                            |  |  |  |  |
|                                            |  |  |  |  |
|                                            |  |  |  |  |
|                                            |  |  |  |  |
|                                            |  |  |  |  |
|                                            |  |  |  |  |
|                                            |  |  |  |  |
|                                            |  |  |  |  |
|                                            |  |  |  |  |
|                                            |  |  |  |  |
|                                            |  |  |  |  |
|                                            |  |  |  |  |
|                                            |  |  |  |  |
|                                            |  |  |  |  |
|                                            |  |  |  |  |

This section contains some example programs that you can use to run an OTDR.

This programming examples do not cover the full command set for the instrument. They are intended only as an introduction to the method of programming the instrument.

We recommend that you send commands via a program, examples of which are contained in this chapter. However, for testing processes you can enter individual commands (for example, \*idn?) from your terminal program (see "How to Send Commands and Queries" on page 152).

## 6.1 How to Connect your OTDR to a PC

This section explains the processes needed to connect your OTDR to a PC, and set up a serial interface.

This section contains extracts from a demo program. You can see the program in full in "SCPI data transfer between PC and OTDR" on page 159.

1 Connect the OTDR serial port to the serial interface of the PC. Use an Agilent 5180-2477 RS232 cable or an equivalent.

#### NOTE

For more information about attaching cables, consult the appropriate User's Guide:

Mini-OTDR User's Guide (E6000-91031), Mini-FBL User's Guide (E6020-91011), OTDR User's Guide (E4310-91011), or Rack OTDR User's Guide (E6050-91011).

2 If you have no available cable, you can configure your own, according to the specifications listed in Table 6-1.

Table 6-1

## Cable configuration for connection to a PC

| Mini-OTDR signal | Pin | PC-Host signal | (9 pin standard) Pin |
|------------------|-----|----------------|----------------------|
| DCD              | 1   | RTS            | 7                    |
| RxD              | 2   | 2 TxD          | 3                    |
| TxD              | 3   | 3 RxD          | 2                    |
| DTR              | 4   | DSR, CTS       | 6, 8 (connected)     |
| GND              | 5   | GND            | 5                    |
| DSR              |     | 5 DTR          | 4                    |
| RTS              | 7   | 7 DCD          | 1                    |
| CTS              | L 8 | 3 DTR          | 4                    |
| RI               | 9   | RI             | 9                    |

## **How to set the Instrument Configuration**

- 3 If the instrument is not also configured at your PC's serial interface, set the following configuration:
- baud rate of 19200
- hardware handshaking
- 8 data bits
- no parity
- 1 stop bit

| NOTE | This is the default configuration, so you should only need to send these |
|------|--------------------------------------------------------------------------|
|      | commands if the instrument configuration has been altered.               |

```
HANDLE InitSerial (int baudrate)
    static HANDLE hSer = CreateFile(
                         INTERFACE.
                                       // use COM1 / Serial A
                         GENERIC READ | GENERIC WRITE,
                                        // open for read & write access
                         O. NULL.
                         OPEN_EXISTING,
                                        // well, hopefully ... :-)
                         0. NULL );
    if(!hSer)
        {
        return NULL;
    // configure the interface ...
    DCB dcb;
    COMMTIMEOUTS commtimeout:
    GetCommTimeouts(hSer, &commtimeout);
    commtimeout.ReadIntervalTimeout = 3000;
    commtimeout.ReadTotalTimeoutMultiplier = 200;
    commtimeout.WriteTotalTimeoutMultiplier = 200;
    commtimeout.WriteTotalTimeoutConstant = 3000;
    GetCommState(hSer, &dcb);
    dcb.DCBlength = sizeof(dcb):
    dcb.BaudRate = baudrate;
    dcb.ByteSize = 8;
    dcb.Parity = 0;
    dcb.StopBits = 1;
    dcb.fBinary = 1;
    dcb.fParity = 0 ;
    dcb.fOutX = 0;
    dcb.fInX = 0;
    dcb.fDtrControl = DTR CONTROL DISABLE;
  dcb.fRtsControl = RTS CONTROL HANDSHAKE; // RTS flow control
    SetCommState(hSer, &dcb);
    SetCommTimeouts(hSer, &commtimeout);
    ClearCommBreak(hSer);
    PurgeComm(hSer,
              PURGE TXABORT | PURGE RXABORT | PURGE TXCLEAR | PURGE RXCLEAR);
    return hSer;
```

Figure 6-1 Instrument configuration - example

## 6.2 How to Connect with a Terminal Program

- 1 Start a terminal program on the PC, for example *terminal.exe* (Win 3.11 or Windows NT), or *hypertrm.exe* (Windows 95 or Hyperterminal).
- 2 Set the transmission parameters in the terminal program as listed in Table 6-2:

| Table 6-2       | Transmission parameters |  |
|-----------------|-------------------------|--|
| Speed:          | 19200 bps (Baud)        |  |
| Code, databits: | 8 bit                   |  |
| Communication:  | Full duplex             |  |
| Parity:         | no parity               |  |
| Startbits:      | 1 (not configurable)    |  |
| Stopbits:       | 1                       |  |
| Flow control:   | RTS-CTS (Hardware)      |  |

- 3 Send a test command in terminal mode to the OTDR: type \*IDN?
- 4 You should see a response, telling you the identity of your OTDR.

For example, a Mini-OTDR should respond:

HP E6000 Mini Optical Time Domain Reflectometer....

If you see this message, or its equivalent, the basic connection works.

5 Close the terminal program on the PC.
Closing the terminal program is important, as it avoids later conflicts with the PC and the interface control

## 6.3 Using a Program to Connect to the OTDR

- 1 Send a new line ("\n")
- 2 Send \*idn? to check the identity of the OTDR
- 3 Check the response to the \*idn? query.

  The response should be HP ... < END > and give details of the

The response should be HP ... < END > and give details of the type of OTDR, and the modules used.

The following responses are possible (depending on you OTDR type):

- HP E6000 Mini Optical Time Domain Reflectometer...
- Agilent E6020A Fiber Break Locator Instrument...
- HP E60xxA Rack Optical Time Domain Reflectometer...
- HP 8147 Optical Time Domain Reflectometer...
- 4 If you do not receive an appropriate response, repeat steps 1 to 3

until you receive the correct response or you give up.

### Figure 6-2 Connection check - example

5 If the response is still incorrect, make the following checks:

#### How to check the connection

- 6 Send a break This resets the instruments and RS232 to the values given in step 3.
- 7 Close the device and reopen it.
- **8** Repeat steps 1 to 4.

## 6.4 How to Send Commands and Oueries

There are two types of SCPI commands: queries which end with a question mark (?), and commands which do not. Only queries expect a response.

Commands and queries are discussed below.

#### NOTE

For more information about SCPI, please consult Chapter 1 "Introduction to Programming".

The SCPI commands specific to OTDRs are listed in Chapter 2 "Specific Commands", and explained in subsequent chapters.

#### Commands

Commands must be followed by a newline  $("\n")$ .

For example, the abort command abor should be formatted as:

```
sprintf(txtbuffer, "ABOR\n");
```

There is no response.

You can check that a command has been sent correctly by sending the query SYST: ERR?, which returns the contents of the OTDR's error queue.

## Queries

A query produces a response from the instrument.

If the response is short, you can read the line. Otherwise, you should read the response one character at a time until you find an <END> (see Figure 6-3).

```
sprintf(txtbuffer,"*IDN?\n");
numbytes = strlen(txtbuffer);
WriteFile(hSerial, txtbuffer, numbytes, &cnt, 0);
// read response
ReadFile(hSerial, txtbuffer, MAXNUMBYTES, &cnt, 0);
```

## Figure 6-3 Query - example

#### **Blocks** transfer

Larger blocks of data are given as **Binary Blocks**, preceded by "#*HLen*Numbytes", terminated by <END>; *HLen* represents the length of the Numbytes block. For example: #16TRACES<END>.

For more examples, see Figure 6-4 and "How to Upload a Bellcore File from the current trace" on page 156

```
// read the trace data ...
   sprintf(txtbuffer, "TRACE:DATA?\n");
   numbytes = strlen(txtbuffer);
   WriteFile(hSerial, txtbuffer, numbvtes, &cnt, 0);
   // now comes the data: e.g. #48000.... which means:
                               4 digits following to tell the number
   11
   //
                                      of bytes
   11
                                |||| 8000 bytes following, containing
   //
                                      4000 trace pts
   cnt=0:
   while(!cnt) ReadFile(hSerial, header, 1, &cnt, 0); // read "#"
   ReadFile(hSerial, header, 1, &cnt, 0); // read number of digits
   header[1]=0;
   numbytes = atoi(header);
   ReadFile(hSerial, header, numbytes, &cnt, 0); // read digits
   header[cnt] = 0:
   numbytes = atoi(header);
   printf("Reading %d points of trace data ...\n", numbytes/2);
           // 1 point = 16 bit unsigned short
   ReadFile(hSerial, tracebuf, numbytes, &cnt, 0); // read trace data
   ReadFile(hSerial, header, 15, &cnt, 0);
                                                    // read rest:
<END>\n
```

## Figure 6-4 Blocks transfer - example

## 6.5 Common Tasks

This section gives some programming examples for common OTDR tasks. The examples do not cover all SCPI commands, but are just a general example.

For a full program containing some of these, and other, commands, see "SCPI data transfer between PC and OTDR" on page 159.

#### How to Initialize the Instrument

1 Connect to the instrument, See "How to Connect your OTDR to a PC" on page 147.

- 2 Clear the error queue.

  Send the command \*CLS
- 3 Check the instrument id Send the query \*IDN?

For example, sending: \*idn? may return:

```
HP E6000 Mini Optical Time Domain
Reflectometer
Mainframe: 3502G00056 , Module: 3525G00056
SW-Rev.: 5.3<END>
```

## How to Set Up an OTDR Measurement

4 Set up the measurement parameters.

For example, send the following commands:

```
source:puls:width 3us
source:range:start 0km
source:range:span 60km
source:wav 1310nm
sens:det:func:opt dyn
sens:aver:coun 180
sens:fib:refr 1.462
```

This sets a pulsewidth of 3 us, a start and span of 0 km - 60 km, a wavelength of 1310nm, dynamic optimize modem an averaging time of 3 minutes, and a refractive index of 1.462

5 Select the OTDR screen (this is only possible with the Mini-OTDR and Rack OTDR):

Send the command SENS: DET: MODE OTDR

#### How to Run a Measurement

6 Start the measurement Send the command init.

You can stop the measurement with the abor command, or wait until the Averaging Time is complete,

7 Check whether the measurement is still running

\*opc? returns 0 if the measurement is still running, and 1 if the measurement is finished.

The measurement has now stopped, and you can check the results

#### How to Scan a Trace

8 Send the command prog:expl:exec "scan"
When the scan is complete, \*opc? returns 1 (see note 7, above).

#### **How to Process a Trace**

- 9 Print the Trace Send the command hcop:item:all
- 10 Save the Trace
   Send the command mmem:stor:trac "newtrace.sor"

## How to Upload a Bellcore File from the current trace

- 11 Upload the file from the OTDR

  Send the query MMEM: LOAD: FILE? ""
- 12 Read in the first character
  This character should be a hash (#).
- 13 Read in the next character

  This character should be an integer, *m*, giving the number of digits you should now read.
- 14 Read in the next *m* characters

  This series of characters should form an integer, *n*, giving the number of data bytes that follow.
- 15 Read in the next n data bytes, and store them.
- **16** Read until the final <END>.

#### 17 Check that there have been no errors

```
// now comes the data: e.g. #48000.... which means:
    11
                                | 4 digits following to tell the number
    //
                                       of bytes
    11
                                 | | | | 8000 bytes following, containing
    //
                                       4000 trace pts
    cnt=0:
    while (!cnt) ReadFile (hSerial, header, 1, &cnt, 0); // read "#"
    ReadFile(hSerial, header, 1, &cnt, 0); // read number of digits
    header[1]=0:
    numbvtes = atoi(header);
    ReadFile(hSerial, header, numbytes, &cnt, 0); // read digits
    header[cnt] = 0;
    numbvtes = atoi(header);
    printf("Reading %d points of trace data ...\n", numbytes/2);
            // 1 point = 16 bit unsigned short
    ReadFile(hSerial, tracebuf, numbytes, &cnt, 0); // read trace data
    ReadFile(hSerial, header, 15, &cnt, 0);
                                                    // read rest:
<END>\n
    // write the data to the console ...
    for (unsigned int i=0; i<numbytes/2; i++)
        printf("idx: %d, value: %d\n", i, tracebuf[i]);
```

## Figure 6-5 Uploading a Bellcore file - example

## **6.6 Advanced Topics**

This section gives some further examples of SCPI commands that you may wish to use when programming your OTDR.

#### How to Download a Bellcore File

Download a specified file to the OTDR
 Send the command

```
mmem:save:file "newtrace.sor"#Asss....
```

Where #Assss... is a binary block containing the Bellcore file.

#### How to Use the Power Meter and Source Mode

These examples show you how to user the Power Meter options on the Mini-OTDR and Rack OTDR. They are not valid for the 8147A Mainframe OTDR

- 1 Select source mode

  Send the command SENS DET MODE SOUR
- 2 Reset the reference power
  Send the command SENS: POW: REF 0
- 3 Set the power meter display to absolute power level readout Send the command SENS: POW: REF: STAT 0.
- 4 Select Watts (W) as the readout unit. Send the command SENS: POW: UNIT W
- 5 Start a measurement on the power meter. Send the command INIT2: CONT 0.
- 6 Read the detected wavelength and power.
  Send the queries SENS: POW: WAV? and READ: POW?
  These return, for example, 1310NM<END> and
  1.07898NW<END>.

These queries respectively return the current power meter wavelength (in nm), and the current power reading (in dBm, W, or dB).

#### **How to Store Traces on Other Devices**

- Select a new storage device.
  For example, send the command MMEM: MSIS FLOP to change to the floppy disk drive.
- 2 Check that the device has been changed correctly. Send the query MMEM: MSIS?

You should receive a string corresponding to the device that you have just set, in this case FLOP.

3 Check that there is enough free disk space.

Send the query MMEM: FREE?.

You receive a response giving 2 values. The first value gives the amount of free space.

4 Reclaim extra disk space, if required (this is not possible with the Mainframe OTDR).

Send the command MMEM · FREE

#### NOTE

MMEM: FREE replaces internal disk space only (not, for example, for the Flash Disk or Floppy disk).

#### 6.7 SCPI data transfer between PC and OTDR

This C program transfers data between the Mini-OTDR and a PC.

Before you run this program connect the PC and the OTDR with an RS232 cable (see the *Mini-OTDR User's Guide*)

The program sets the measurement parameters, starts the measurement, stops the measurement 15 seconds later, and transfers the trace data to the PC

#### NOTE

TRAC: DATA? and TRAC: DATA: LINE? returns blocks of unsigned short (16-bit) data in Intel little endian byte ordering (low byte first).

Some processor architectures (such as HP PA-Risc or Motorola) use big endian byte order (high byte first).

If your processor uses big endian byte order, you must swap the low and high byte for each 16 bit value.

If you are not sure about the byte ordering technique used by your processor, please consult your processor documentation.

\* ------

```
Module:
                  demoapp.cpp
  Description:
                  application to demonstrate a SCPI data transfer between PC<->OTDR
  Copyright:
                  12/02/1996 Hewlett-Packard GmbH
                  This application is not supported by HP/Agilent!
  NOTE:
                  HP/Agilent cannot be held responsible
                  for any problems/damages caused by this program!
                  Compile this program as a 32Bit Console Application under Win95/NT. *
  Compile:
                  We recommend a struct member byte alignment of 2 bytes.
#include <windows h>
#include <stdio.h>
#include <string.h>
#define INTERFACE "COM1"
#define MAXNUMBYTES 255
#define TRLEN 16512
HANDLE InitSerial ( int baudrate )
    static HANDLE hSer = CreateFile(
                         INTERFACE.
                                                       // use COM1 / Serial A
                         GENERIC READ | GENERIC WRITE, // open for read & write access
                         O. NIII.I.
                         OPEN EXISTING.
                                                       // well, hopefully ... :-)
                         0. NULL ):
    if(!hSer)
        return NULL;
    // configure the interface ...
    DCB dcb:
    COMMTIMEOUTS commtimeout:
    GetCommTimeouts(hSer, &commtimeout);
    commtimeout.ReadIntervalTimeout = 3000:
    commtimeout.ReadTotalTimeoutMultiplier = 200;
    commtimeout.WriteTotalTimeoutMultiplier = 200;
    commtimeout.WriteTotalTimeoutConstant = 3000;
    GetCommState(hSer, &dcb);
    dcb.DCBlength = sizeof(dcb);
    dcb.BaudRate = baudrate;
    dcb.ByteSize = 8;
    dcb.Parity = 0;
    dcb.StopBits = 1;
    dcb.fBinary = 1;
    dcb.fParity = 0 ;
    dcb.fOutX = 0;
    dcb.fInX = 0;
    dcb.fDtrControl = DTR CONTROL DISABLE;
    dcb.fRtsControl = RTS CONTROL HANDSHAKE; // RTS flow control
    SetCommState(hSer, &dcb);
    SetCommTimeouts(hSer, &commtimeout);
    ClearCommBreak(hSer);
    PurgeComm(hSer, PURGE TXABORT | PURGE RXABORT | PURGE TXCLEAR | PURGE RXCLEAR);
```

```
return hSer:
void main(int argc, char** argv)
    int baudrate=19200;
                                     // default value for baudrate
    HANDLE hSerial=NULL:
                                     // windows handle for interface
    char txtbuffer[MAXNUMBYTES+1];
                                    // ascii buffer for commands/ascii queries
    char header[16]:
                                     // buffer to read the binary header into
    unsigned short tracebuf[TRLEN]; // binary buffer for trac:data? query
    unsigned long cnt:
                                     // number of bytes actually written/read
    unsigned long numbvtes:
                                     // number of bytes to write/read
    // if argc>1, take argv[1] as the current baudrate
    if(argc>1)
        baudrate = atoi(argv[1]);
        if (baudrate < 1200 | | baudrate > 115200) baudrate = 19200;
        }
    // initialize the interface ...
    printf("Setting baudrate to %d!\n", baudrate);
    hSerial = InitSerial(baudrate):
    if(!hSerial)
        printf("Failed to open %s, exiting!\n", INTERFACE);
        return:
    // now start communicating ...
    sprintf(txtbuffer, "*CLS\n");
    numbytes = strlen(txtbuffer);
    WriteFile(hSerial, txtbuffer, numbytes, &cnt, 0);
    sprintf(txtbuffer, "*IDN?\n");
    numbvtes = strlen(txtbuffer);
    WriteFile(hSerial, txtbuffer, numbytes, &cnt, 0);
    ReadFile(hSerial, txtbuffer, MAXNUMBYTES, &cnt. 0):
    if(cnt == 0 || strlen(txtbuffer) == 0)
        printf("SCPI guery failed, exiting!\n");
        CloseHandle(hSerial):
        return:
    printf("Connected to: %s\n", txtbuffer);
    // setting measurement parameters ...
    sprintf(txtbuffer, "SOURCE: RANGE: START 0\n");
                                                           // measurement start
    numbytes = strlen(txtbuffer);
    WriteFile(hSerial, txtbuffer, numbytes, &cnt, 0);
    sprintf(txtbuffer, "SOURCE: RANGE: SPAN 10km\n");
                                                           // measurement span
    numbytes = strlen(txtbuffer);
    WriteFile(hSerial, txtbuffer, numbytes, &cnt, 0);
    sprintf(txtbuffer, "SOURCE: PULSE: WIDTH 100ns\n");
                                                           // pulsewidth
    numbytes = strlen(txtbuffer);
    WriteFile(hSerial, txtbuffer, numbytes, &cnt, 0);
    sprintf(txtbuffer, "SOURCE: WAVELENGTH 1310nm\n");
                                                           // wavelength
    numbytes = strlen(txtbuffer);
```

```
WriteFile(hSerial, txtbuffer, numbvtes, &cnt. 0):
// start the measurement ...
printf("Starting measurement ...\n");
sprintf(txtbuffer,"INIT\n");
numbvtes = strlen(txtbuffer):
WriteFile(hSerial, txtbuffer, numbytes, &cnt, 0);
Sleep(15000); // give it 10s to run + 5s for init ...
// stop the measurement ...
printf("Stopping measurement ...\n");
sprintf(txtbuffer."ABORT\n"):
numbvtes = strlen(txtbuffer):
WriteFile(hSerial, txtbuffer, numbvtes, &cnt, 0);
Sleep(1000); // wait a little for things to settle ...
// read the trace data ...
sprintf(txtbuffer, "TRACE:DATA?\n");
numbytes = strlen(txtbuffer);
WriteFile(hSerial, txtbuffer, numbytes, &cnt, 0);
// now comes the data: e.g. #48000.... which means:
                             4 digits following to tell the number of bytes
//
                              | | | | 8000 bytes following, containing 4000 trace pts
//
cnt=0:
while(!cnt) ReadFile(hSerial, header, 1, &cnt, 0); // read "#"
ReadFile(hSerial, header, 1, &cnt, 0); // read number of digits
header[1]=0;
numbytes = atoi(header);
ReadFile(hSerial, header, numbytes, &cnt, 0); // read digits
header[cnt] = 0;
numbytes = atoi(header);
printf("Reading %d points of trace data ...\n", numbytes/2);
ReadFile(hSerial, tracebuf, numbytes, &cnt, 0); // read trace data
ReadFile(hSerial, header, 15, &cnt, 0);
                                                // read rest: <END>\n
// write the data to the console ...
for (unsigned int i=0; i<numbvtes/2; i++)
   printf("idx: %d, value: %d\n", i, tracebuf[i]);
// close the interface
CloseHandle(hSerial);
return:
```

A

**The VEE Driver** 

# The VEE Driver

This appendix gives you extra information about using HP/Agilent OTDRs with the HP VEE VXI-plug&play driver.

You will find the driver on the update CD under vxipnp/.

### A.1 What is HP VEE?

Hewlett-Packard Visual Engineering Environment (HP VEE) is a visual programming language optimized for instrument control applications. To develop programs in HP VEE, you connect graphical 'objects' instead of writing lines of code. These programs resemble easy-to-understand block diagrams with lines.

HP VEE allows you to leverage your investment in textual languages by integrating with languages such as C, C++, Visual Basic, FORTRAN, Pascal, and HP BASIC.

HP VEE controls GPIB, VXI, Serial, GPIO, PC Plug-in, and LAN instruments directly over the interfaces or by using instrument drivers.

HP VEE supports VXI*plug&play* drivers in the WIN, WIN95, WINNT, and HP-UX frameworks. In addition, versions 3.2 and above of HP VEE support the graphical Function Panel interface, providing a function tree of the hierarchy of the driver.

#### NOTE

This appendix assumes that you are using Windows 95. If you are using Windows NT, please replace every reference to win95 with winnt.

Windows 95 and Windows NT are registered trademarks of Microsoft corporation.

HP VEE automatically calls the *initialize* and *close* functions to perform automatic error checking.

## Using the RS232 port

HP VEE supports interfacing with an instrument from the RS232 port. Before you can do this, you must do the following:

- 1 Select Instrument Manager from the IO menu.
- 2 Double-click on the Add button to bring up the Device

Configuration screen.

- 3 Enter the following information:
  - Name: choose any name to describe the instrument.
  - Interface: HP-IB (even if you want to use the serial port).
  - Address: key in any number (it does not matter which number you enter as you will only be using one of the serial ports).
  - Gateway: This host.
- **4** Press Advanced I/O Config, and select the hpotdr *plug&play* Driver from a drop down list.

#### NOTE

#### If you do not see this driver in the list, it has not been installed properly.

- 5 If you are planning to use the COMx port in the machine, specify the address of the instrument as ASRLx.
- 6 Select whether Reset and Instrument Name Check should be performed whenever VEE opens the instrument for interaction '
- 7 Return to the Instrument Manager screen, and select OK to save the configuration.

## A.2 How to Install HP VEE

The HP VEE VxIplug&play driver comes as a self-extracting archive with an installation wizard. The installation wizard extracts all the files to preset destinations, asking you appropriate questions as it does so

You install HP VEE by running the executable OTDR. EXE. When you run OTDR. EXE, you see a message telling you that the HP OTDR Instrument Driver will be installed.

Press Yes to continue. You see a VXI*plug&play* window, and a message telling you that you are not an administrator (Figure A-1)

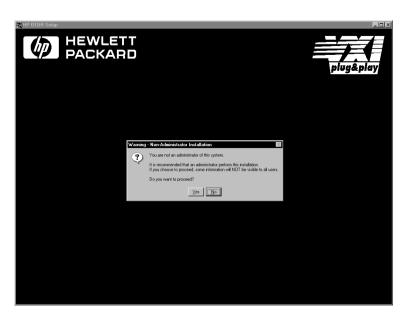

## Figure A-1 VXIplug&play window

2 Ignore this message, and press Yes to continue.

#### NOTE

If HP VEE is already installed on your system, you see a message asking you if you want to uninstall the old version.

Press Yes, if required, then wait until you see a message telling you that the uninstall has been successful. Then press OK to continue.

You see a Welcome message, advising you to close the programs that you have running.

3 Close these programs and press Next > to continue.

#### NOTE

If you do not have VISA installed, you see a message advising you to install VISA.

Press Cancel to temporarily exit this installation procedure; install VISA on your PC, then run OTDR. EXE again.

You see a window showing you what you can install (Figure A-2).

4 Select any or all of Read Me, Help and Uninstall, then press Next> to continue.

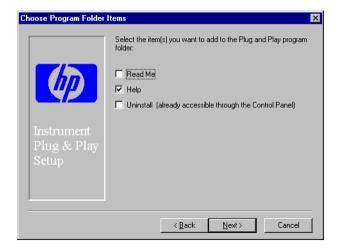

### Figure A-2 HP VEE - Install options

You see a window asking you in which folder you want to install the files.

- 5 Select the default, VXIPNP, or choose a folder that you want. Press Next > to continue.
  - You see a message saying that setup is complete, giving you an option to view the Readme file.
- 6 Press Finish to complete installation, viewing the Readme file

if you wish.

## A.3 Features of the HP OTDR VEE Driver

The HP OTDR VEE driver conforms to all aspects of the VXI*plug&play* driver standard which apply to conventional rack and stack instruments.

The following features are available:

- The VEE driver conforms with the VXI*plug&play* standard. There is one exception as the OTDR driver does not have a soft front panel or a knowledge-based file.
- The VEE driver is built on top of VISA, and uses the services provided.
  - VISA supports GPIB and VXI protocols. The driver can be used with any GPIB card for which the manufacturer has provided a VISA DLL.
- The VEE driver includes a Function Panel (.FP) file.
   The .FP file allows the driver to be used with visual programming environments such as HP-VEE, LabWindows, and LabVIEW.
- The VEE driver includes a comprehensive on-line help file which complements the instrument manual.
   The help file contains application programming examples, a cross-reference between instrument commands and driver functions, and detailed documentation of each function with examples.
- The VEE driver includes a source, so that the driver can be modified if desired.
  - The source conforms to VXI*plug&play* standards. You should only modify the driver if you are familiar with these standards.

The VEE driver includes a Visual Basic (.BAS) file which contains the function calls in Visual Basic syntax, and allows the driver functions to be called from Visual Basic.
 You should only use Visual Basic with this driver if you are familiar with C/C++ function declarations. You must take particular care when working with C/C++ pointers.

## **A.4 Directory Structure**

The setup program which installs the HP OTDR instrument driver creates the VXIPNP directory if it does not already exist. Windows 95 files are in VXIPNP\WIN95; Windows NT files are in VXIPNP\WINNT.

## A.5 Opening an Instrument Session

To control an instrument from a program, you must open a communication path between the computer/controller and the instrument. This path is known as an instrument session, and is opened with the function

```
ViStatus hpotdr_init( ViRsrc InstrDesc,
ViBoolean id_query, ViBoolean reset,
ViPSession instrumentHandle );
```

Instruments are assigned a handle when the instrument session is opened. The handle, which is a pointer to the instrument, is the first parameter passed in all subsequent calls to driver functions.

The parameters of the function hpotdr init include:

• ViRsrc InstrDesc: the address of the instrument

- ViBoolean id\_query: a Boolean flag which indicates if insystem verification should be performed.
  - Passing VI\_TRUE (1) will perform an in-system verification; passing VI\_FALSE (0) will not.
  - If you set id\_query to false, you can use the generic functions of the instrument driver with other instruments.
- ViBoolean reset: a Boolean flag which indicates if the instrument should be reset when it is opened.

  Passing VI\_TRUE (1) will perform a reset when the session is opened; passing VI\_FALSE (0) will not perform a reset,
- ViPSession instrumentHandle: a pointer to an instrument session

InstrumentHandle is the handle which addresses the instrument, and is the first parameter passed in all driver functions.

Successful completion of this function returns VI SUCCESS

## A.6 Closing an Instrument Session

Sessions (instrumentHandle) opened with the hpotdr\_init() function are closed with the function:

```
hpotdr_close( ViSession instrumentHandle);
```

When no further communication with an instrument is required, the session must be explicitly closed (hpotdr close() function).

VISA does not remove sessions unless they are explicitly closed. Closing the instrument session frees all data structures and system resources allocated to that session.

# A.7 VISA Data Types and Selected Constant Definitions

The driver functions use VISA data types. VISA data types are identified by the Vi prefix in the data type name (for example, ViInt16, ViUInt16, ViChar).

The file visatype.h contains a complete listing of the VISA data types, function call casts and some of the common constants.

#### NOTE

You can find a partial list of the type definitions and constant definitions for the visatype.h in the HP OTDR Instrument Driver Online Help.

## A.8 Error Handling

Events and errors within a instrument control program can be detected by polling (querying) the instrument. Polling is used in application development environments (ADEs) that do not support asynchronous activities where callbacks can be used.

Programs can set up and use polling as shown below.

- 1 Declare a variable to contain the function completion code.
  - ViStatus errStatus:

Every driver function returns the completion code ViStatus. If the function executes with no I/O errors, driver errors, or instrument errors, ViStatus is 0 (VI\_SUCCESS). If an error occurs, ViStatus is a negative error code. Warnings are positive error codes, and indicate the operation succeeded but special conditions exist.

2 Enable automatic instrument error checking following each

function call

```
hpotdr_errorQueryDetect
  (instrumentHandle, VI TRUE);
```

When enabled, the driver queries the instrument for an error condition before returning from the function.

If an error occurred, errStatus (Step 1) will contain a code indicating that an error was detected (hpotdr INSTR ERROR DETECTED).

3 Check for an error (or event) after each function.

```
errStatus = hpotdr_cmd(instrumentHandle,
   "MEAS:FREQ");
check(instrumentHandle, errStatus);
```

After the function executes, errStatus contains the completion code.

The completion code and instrument ID are passed to an error checking routine. In the above statement, the routine is called 'check'

4 Create a routine to respond to the error or event.

## A.9 Introduction to Programming

## **Selecting Functions**

The functions in each category are identified below.

#### **Application Functions**

These functions do application level tasks. They are designed to allow quick and easy access to common instrument measurement sequences.

Application functions are instrument-specific, and can be used for common instrument measurement tasks.

#### **Subsystem Functions**

These functions combine multiple SCPI commands into a single, functional operation. They are designed to allow quick and easy access to common instrument command sequences.

Subsystem functions are instrument-specific, and cab be used for functional tasks

#### **Passthrough Functions**

Passthrough functions pass SCPI commands directly to the instrument. These functions are used when there is not a driver function available to set or perform a particular operation.

#### **Utility Functions**

Utility functions perform a variety of standard tasks.

#### **Example Programs**

See the Online Help and Chapter 6 "Programming Examples".

#### LabView

The 32-bit HP/Agilent OTDR driver can be used with LabVIEW 4.0 and above. LabVIEW 4.0 is a 32-bit version of LabVIEW which runs on Windows 95 and Windows NT.

To access the functions of the HP/Agilent OTDR instrument driver from within LabVIEW 4.0, select FILE from the main menu, then select the CONVERT CVI FP FILE submenu item.

In the file selection dialog box which appears, select hpotdr.fp and click on the OK button.

LabVIEW will create a series of VI's, one per driver function. It will create a file called hpotdr.llb which contains these VI's. This library of VI's can then be accessed like any other VI library in LabVIEW.

| NOTE | You must use the 32-bit version of the HP/Agilent OTDR driver with LabVIEW 4.0.                                                                                        |
|------|----------------------------------------------------------------------------------------------------|
| NOTE | LabView is a trademark of National Instruments Corporation                                                                                                    |
|      | LabWindows                                                                                                    |
|      | The 32-bit HP/Agilent OTDR driver can be used with LabWindows 4.0 and above. LabWindows 4.0 is a 32-bit version of LabWindows which runs on Windows 95 and Windows NT. |
|      | To access the functions of the HP/Agilent OTDR driver from within LabWindows, select INSTRUMENT from the main menu, and then select the LOAD submenu item.             |
|      | In the file selection dialog box which appears, select hpotdr.fp and click on the OK button. LabWindows loads the function panel and instrument driver.                |
|      | The driver now appears as a selection on the Instrument menu, and can be treated like any LabWindows driver.                                                           |
| NOTE | LabWindows is a trademark of National Instruments Corporation                                                                                                    |

## A.10 VISA-specific information

The following information is useful if you are using the driver with a version of VISA.

### **Instrument Addresses**

When you are using HP VXI*plug&play* instrument drivers, you should enter the instrument addresses using only upper case letters. This is to ensure maximum portability.

For example, use GPIB0::22 rather than qpib0::22.

#### **Callbacks**

Callbacks are not supported by this driver.

# A.11 Using the HP OTDR VEE Driver in Application Development Environments

The sections contains suggestions as to how you can use hpotdr\_32.dll within various application development environments.

# Microsoft Visual C++ 4.0 (or higher) and Borland C++ 4.5 (or higher)

Please refer to your Microsoft Visual C++ or Borland C++ manuals for information on linking and calling DLLS.

The driver uses Pascal calling conventions.

You should rebuild the driver DLL in a different directory to the directory in which the driver was installed. This helps you to differentiate the changes.

## Microsoft Visual Basic 4.0 (or higher)

Please refer to your Microsoft Visual Basic manual for information on calling DLLs.

The BASIC include file is hpotdr.bas. You can find this file in the directory ~vxipnp\win95\include, where ~ is the directory in the VXIPNP variable.

By default, ~ is equivalent to C:\. This means that the file is in C:\vxipnp\win95\include.

You may also need to include the file visa.bas. visa.bas is provided with your VISA DLL.

## HP VEE 3.2 (or higher)

Your copy of HP VEE for Windows contains a document titled *Using VXIplug&play drivers with HP VEE for Windows*. This document contains the detailed information you need for HP VEE applications.

## LabWindows CVI/(R) 4.0 (or higher)

The HP OTDR VEE driver is supplied as both a source code file, and as a Dynamic Link Library (.DLL) file.

There are several advantages to using the .DLL form of the driver, including those listed below:

- transportability across different computer platforms,
- a higher level of support for the compiled driver from Hewlett-Packard.
- a faster load time for your project.

LabWindows/CVI (R) will attempt by default to load the source version of the instrument driver. To load the DLL, you must include the file HPOTDR.FP in your project. HPOTDR.FP can be found in the directory vxipnp\win95\hpotdr.

Do not include HPOTDR. C in your project.

You must provide an include file for HPOTDR. H. You do this by ensuring that the directory ~vxipnp\win95\include is added to the include paths (CVI Project Option menu).

~ is the directory in the VXIPNP variable. By default, ~ is equivalent to C:\. This means that the file is in C:\vxipnp\win95\include.

## A.12 Online information

The latest copy of this driver and other HP VXI*plug&play* drivers can be obtained from the World Wide Web at:

http://www.agilent.com/find/inst drivers

If you do not have web access, please contact your Agilent supplier, or use the version of OTDR. EXE on your installation CD.

## Index

| Abort measurement79 printing130 Add landmark112 Around marker127 Attenuation87 Automatic measurement mode92 Average number of averages 90 Average mode91 Averaging time89 | Close     all traces                                                                                                    | query                               |
|----------------------------------------------------------------------------------------------------|----------------------------------------------------------------------------------------------------|-------------------------------------|
| Battery current                                                                                                    | file                                                                                                    | Dynamic optimization 92,<br>93      |
| Baud rate                                                                                                    | D                                                                                                    | Empty traces118 End Threshold85, 86 |
| download                                                                                                    | Data bits       63         Data points       118,         119       159         Data transfer       18         Date       69         Defaults       47         Delete       69 | Error queue                         |

## **Front Matter**

| ${f F}$                          | I                                             | Learn49                                                                                                    |
|----------------------------------|-----------------------------------------------|----------------------------------------------------------------------------------------------------|
| Factory default                  | Identification                                | Length unit                                                                                                    |
| format                           | load                                          | M2kHz mode       91         Marker       103         activate       103         position       102         state       103         Measurement       155         start       80 |
| G                                | Keyboard81 Keystroke return last keystroke 72 | stop79 Measurement Functions 89 Measurement mode91                                                                                                    |
| GPIB address61, 62 Grid print135 | simulate keystroke 71                         | automatic92 Message exchange18 MMEMory subsystem 137                                                                                                    |
| Н                                | Landmark add112                               | Modulation frequency internal source100 visual fault finder .100, 101                                                                                                    |
| Hard disk                        | delete                                        | Module fiber type95 Multimode fiber95                                                                                                    |

## Index

| N                                                                                                    | PCMCIA141 format139                                                                                       | Q                                                                                                    |
|----------------------------------------------------------------------------------------------------|----------------------------------------------------------------------------------------------------|----------------------------------------------------------------------------------------------------|
| Non-Reflective Threshold<br>85,86<br>Notices2<br>Number of averages .90                                                                                                    | Power                                                                                                    | Queries                                                                                                    |
| 0                                                                                                    | start measurement .80                                                                                     | R                                                                                                    |
| Operating time58 Operation Complete .49 Operation condition register 56 Operation enable56, 57 Operation event register 56 Optimization mode92, 93 Options50 OTDR initialize | Power meter absolute display97 continuous measurement 80 current value                                    | Realtime mode91 Recall saved settings 51 Reclaim free space139 Reflectance87, 88 Reflection Height88 Reflection parameter 88 Reflective Threshold 85, 86 Refractive index94 Reset94 Reset default47 Resolution optimization 92, 93 Return Loss |
| P                                                                                                    | 134 grid                                                                                                  | front connector112<br>total116<br>Return Loss mode91                                                                                                    |
| Pace                                                                                                    | 133 print all                                                                                             | Root layer commands 79<br>RS232                                                                                                    |
| 133 Parity checking                                                                                                    | Print operations130 Printer130, 131 PROGram subsystem 83 Pulsewidth104, 105 lower limit105 upper limit105 | Sample distance94 Save53, 156 setting142 trace142                                                                                                    |

## **Front Matter**

| Saved settings51  Scale     x-scale128     y-scale129  Scan Trace85,                                                          | measurement80 power meter measurement 80 Status Byte54 Status Command Summary                  | 116 Trace close |
|----------------------------------------------------------------------------------------------------|------------------------------------------------------------------------------------------------|-----------------|
| 156 Scatter coefficient95 SCPI revision75 Self-test54 SENSe subsystem89 Serial 2 configuration68                              | 27 Status Information22 Status Registers22 Status Reporting56 STATus subsystem56 Stop laser104 | comment         |
| send command64 send query64 send/receive data61 Serial interface baud rate62 data bits63 pace65, 66 parity checking67, 68     | measurement 79 Stop bits                                                                       | 126 load file   |
| parity type                                                                                                    | SENSe                                                                                          | 156 Trace array |
| 126  Source Mode93, 158  SOURce subsystem100  Span106, 107  Specific Command Summary 33,34  Splice loss88  Start107  laser104 | Terminal program                                                                               | U Units         |

## Index

|   | _ |  |
|---|---|--|
| п |   |  |
|   |   |  |
|   |   |  |

| Visual Fault Finder modulation frequency 100,101 |
|--------------------------------------------------|
| $\mathbf{W}$                                     |
| Wait                                             |
| X                                                |
| x-scale128                                       |
| Y                                                |
| y-scale129                                       |
| ${f z}$                                          |
| Zoom                                             |

around marker .....127